**Riferimento dei plug-in**

# **SWAVELAB**<br>FLEMENTS12 **Personal Audio Editing System**

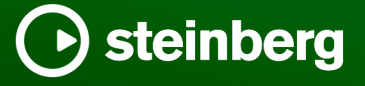

Il team di documentazione di Steinberg: Cristina Bachmann, Martina Becker, Heiko Bischoff, Lillie Harris, Christina Kaboth, Dennis Martinez, Insa Mingers, Matthias Obrecht, Sabine Pfeifer

Traduzione: Ability InterBusiness Solutions (AIBS), Moon Chen, Jérémie Dal Santo, Rosa Freitag, GiEmme Solutions, Josep Llodra Grimalt, Vadim Kupriianov, Roland Münchow, Boris Rogowski, Sergey Tamarovsky

Il presente documento fornisce un accesso migliorato per le persone non vedenti o ipovedenti. Si noti che a causa della complessità del documento e dell'elevato numero di immagini in esso presenti non è stato possibile includere delle descrizioni testuali delle stesse.

Le informazioni contenute in questo manuale sono soggette a variazioni senza preavviso e non rappresentano un obbligo da parte di Steinberg Media Technologies GmbH. Il software descritto in questo manuale è soggetto ad un Contratto di Licenza e non può essere copiato su altri supporti multimediali, tranne quelli specificamente consentiti dal Contratto di Licenza. Nessuna parte di questa pubblicazione può essere copiata, riprodotta o in altro modo trasmessa o registrata, per qualsiasi motivo, senza un consenso scritto da parte di Steinberg Media Technologies GmbH. I licenziatari registrati del prodotto descritto di seguito, hanno diritto a stampare una copia del presente documento per uso personale.

Tutti i nomi dei prodotti e delle case costruttrici sono marchi registrati (™ o ®) dei rispettivi proprietari. Per maggiori informazioni, visitare il sito web www.steinberg.net/trademarks.

© Steinberg Media Technologies GmbH, 2024.

Tutti i diritti riservati.

WaveLab Elements\_12.0.0\_it-IT\_2024-01-24

# **Indice**

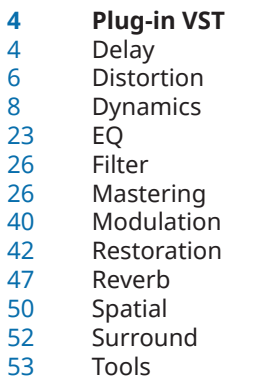

**Indice analitico**

# <span id="page-3-0"></span>**Plug-in VST**

In WaveLab non esiste alcuna limitazione relativa all'impiego di plug-in VST. È possibile utilizzarli ovunque sia previsto l'inserimento di un plug-in.

- Nella scheda **Organizza** delle **Preferenze dei plug-in** è possibile specificare quali plug-in VST rendere disponibili nel pannello **Effetti** e nel pannello **Effetti di finalizzazione/Dithering** della **Sezione Master**.
- Per la gestione dei preset dei plug-in VST sono disponibili comandi diversi. È possibile salvare o caricare i programmi degli effetti (preset).

## **Delay**

## **MonoDelay**

Si tratta di un effetto delay mono. La linea di delay utilizza delle impostazioni di tempo definite liberamente.

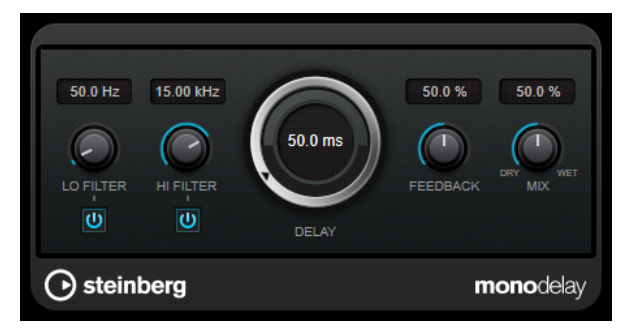

#### **Lo Filter**

Agisce sul feedback del loop del segnale dell'effetto e consente di attenuare le basse frequenze. Il pulsante sotto il controllo attiva/disattiva il filtro.

#### **Hi Filter**

Agisce sul feedback del loop del segnale dell'effetto e consente di attenuare le alte frequenze. Il pulsante sotto il controllo attiva/disattiva il filtro.

#### **Delay**

Imposta il tempo del delay in millisecondi.

#### **Feedback**

Definisce la quantità di segnale che viene rimandata all'ingresso del delay. Maggiore è questo valore, più elevato sarà il numero di ripetizioni.

#### **Mix**

Consente di regolare il bilanciamento del livello tra il segnale originale (dry) e il segnale processato (wet). Se l'effetto viene utilizzato in mandata, impostare questo parametro sul valore massimo dato che tramite il livello della mandata è possibile controllare il bilanciamento del segnale originale/processato.

## <span id="page-4-0"></span>**PingPongDelay**

Si tratta di un effetto delay stereo che alterna ciascuna ripetizione del delay tra i canali sinistro e destro.

#### **NOTA**

Questo plug-in agisce solamente sulle tracce stereo.

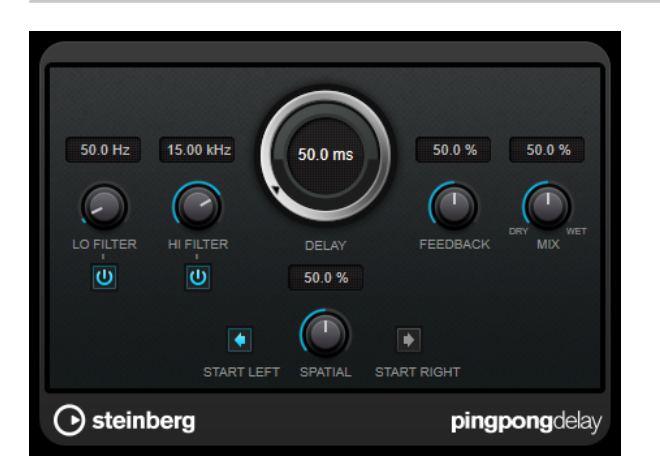

#### **Lo Filter**

Agisce sul feedback del loop del segnale dell'effetto e consente di attenuare le basse frequenze. Il pulsante sotto il controllo attiva/disattiva il filtro.

#### **Hi Filter**

Agisce sul feedback del loop del segnale dell'effetto e consente di attenuare le alte frequenze. Il pulsante sotto il controllo attiva/disattiva il filtro.

#### **Delay**

Imposta il tempo del delay in millisecondi.

#### **Feedback**

Definisce la quantità di segnale che viene rimandata all'ingresso del delay. Maggiore è questo valore, più elevato sarà il numero di ripetizioni.

#### **Mix**

Consente di regolare il bilanciamento del livello tra il segnale originale (dry) e il segnale processato (wet). Se l'effetto viene utilizzato in mandata, impostare questo parametro sul valore massimo dato che tramite il livello della mandata è possibile controllare il bilanciamento del segnale originale/processato.

#### **Spatial**

Imposta l'estensione stereo per le ripetizioni sinistra/destra. Ruotare la manopola in senso orario per ottenere un effetto stereo ping-pong più pronunciato.

#### **Start Left/Start Right**

Determina se la ripetizione del delay inizia sul canale sinistro o sul canale destro.

## **StereoDelay**

**StereoDelay** è caratterizzato da due linee di delay indipendenti, che utilizzano impostazioni di delay definibili liberamente.

#### <span id="page-5-0"></span>**NOTA**

Questo plug-in agisce solamente sulle tracce stereo.

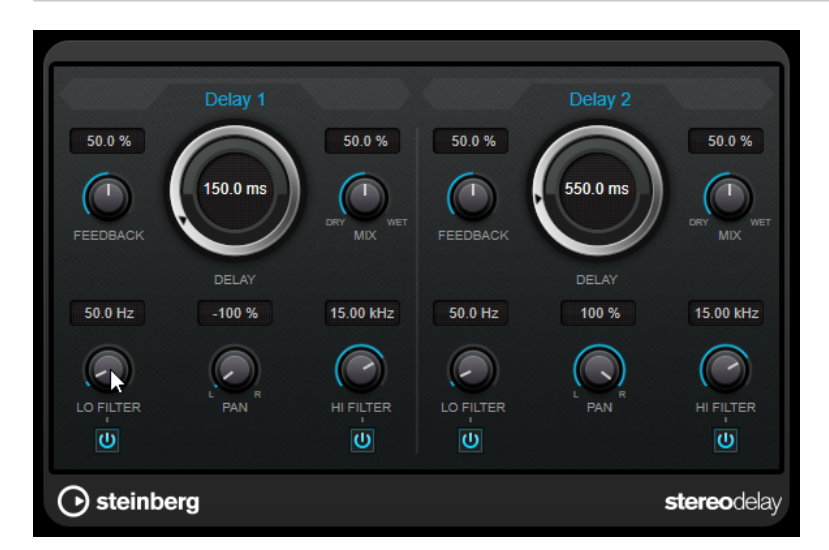

#### **Feedback**

Impostano il numero di ripetizioni per ciascun delay.

#### **Delay**

Imposta il tempo del delay in millisecondi.

#### **Mix**

Consente di regolare il bilanciamento del livello tra il segnale originale (dry) e il segnale processato (wet). Se l'effetto viene utilizzato in mandata, impostare questo parametro sul valore massimo dato che tramite il livello della mandata è possibile controllare il bilanciamento del segnale originale/processato.

#### **Lo Filter**

Agisce sul feedback del loop del segnale dell'effetto e consente di attenuare le basse frequenze. Il pulsante sotto il controllo attiva/disattiva il filtro.

#### **Pan**

Imposta la posizione nel panorama stereo.

#### **Hi Filter**

Agisce sul feedback del loop del segnale dell'effetto e consente di attenuare le alte frequenze. Il pulsante sotto il controllo attiva/disattiva il filtro.

## **Distortion**

## **Distortion**

L'effetto **Distortion** aggiunge un suono crunch alle proprie tracce.

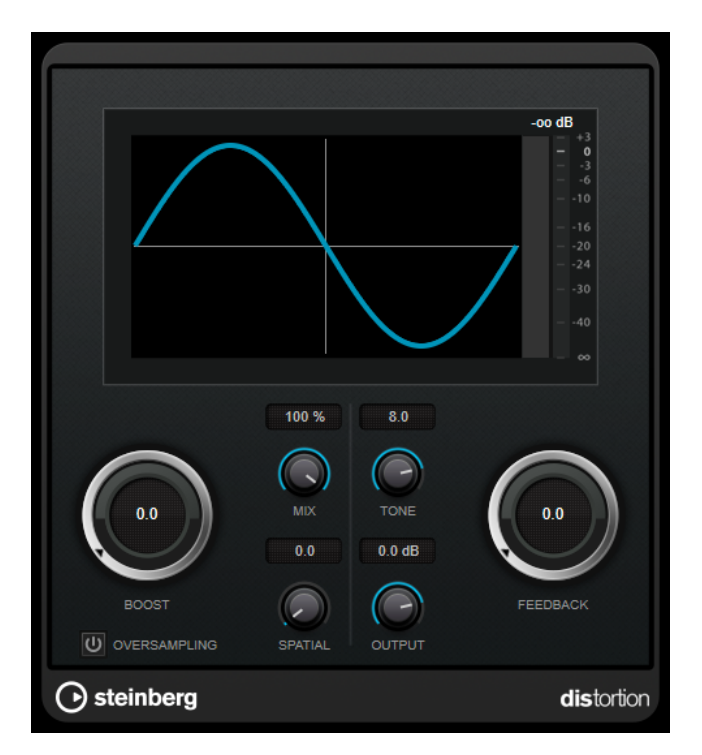

#### **Boost**

Aumenta la quantità di distorsione.

#### **Oversampling**

Attiva/disattiva l'oversampling. La funzione di oversampling consente di ottenere un numero minore di artefatti sonori con distorsioni elevate.

#### **NOTA**

Se questo parametro è attivato, l'effetto richiede una potenza di processamento maggiore.

#### **Mix**

Consente di regolare il bilanciamento del livello tra il segnale originale (dry) e il segnale processato (wet).

#### **Tone**

Modifica le caratteristiche tonali del segnale in uscita.

#### **Feedback**

Rimanda indietro parte del segnale in uscita all'ingresso dell'effetto. Valori elevati causano l'aumento dell'effetto di distorsione.

#### **Spatial**

Modifica le caratteristiche della distorsione dei canali sinistro e destro, creando così un effetto stereo.

#### **Output**

Imposta il livello in uscita.

## <span id="page-7-0"></span>**Dynamics**

## **Brickwall Limiter**

**Brickwall Limiter** agisce in modo che il livello in uscita non superi mai un limite definito.

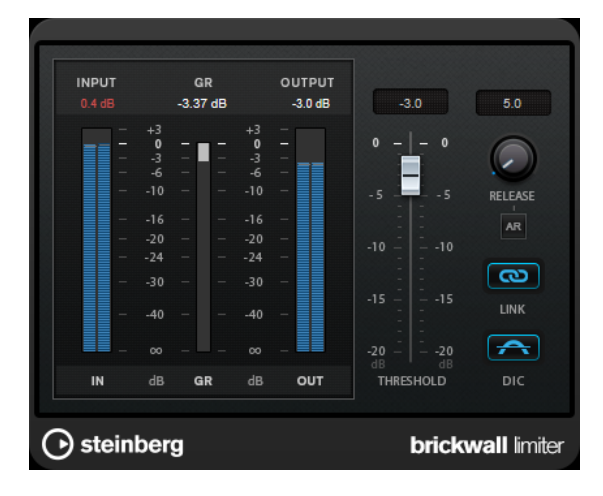

Grazie al suo rapido tempo di attacco, **Brickwall Limiter** è in grado di ridurre anche dei brevi picchi di livello nell'audio senza creare artefatti sonori udibili. Viene generata tuttavia una latenza di 1ms. **Brickwall Limiter** dispone di indicatori separati per il livello di ingresso, di uscita e per la quantità di limiting. Questo plug-in va posizionato alla fine della catena del segnale, prima dei plug-in di dithering.

#### **Threshold**

Determina il livello al quale il limiter entra in funzione. Vengono processati solamente i livelli del segnale al di sopra del valore soglia impostato.

#### **Release (da 3 a 1.000 ms o modalità Auto)**

Determina la quantità di tempo impiegata dal guadagno per ritornare al suo livello originale quando il segnale scende al di sotto della soglia. Se è attivato il pulsante **Auto**, il plug-in individua un'impostazione di release ottimale per il materiale audio utilizzato.

#### **Link Channels**

Se questa opzione è attivata, il plug-in utilizza l'ingresso proveniente dal canale con il livello più alto. Se l'opzione è disattivata, ciascun canale viene analizzato separatamente.

#### **Detect Intersample Clipping**

Se questa opzione è attivata, il plug-in utilizza la funzione di sovracampionamento per rilevare e limitare il segnale tra due campioni, al fine di impedire la distorsione durante la conversione dei segnali digitali in segnali analogici.

#### **NOTA**

**Brickwall Limiter** è stato progettato per la riduzione di picchi occasionali nel segnale. Se l'indicatore **Gain Reduction** (GR) indica un limiting costante, provare ad aumentare il valore soglia o a ridurre il livello complessivo del segnale in ingresso.

## <span id="page-8-0"></span>**Compressor**

Il plug-in **Compressor** riduce l'intervallo dinamico dell'audio, rendendo più potenti i suoni più deboli o rendendo più deboli i suoni più potenti, oppure eseguendo entrambe le operazioni.

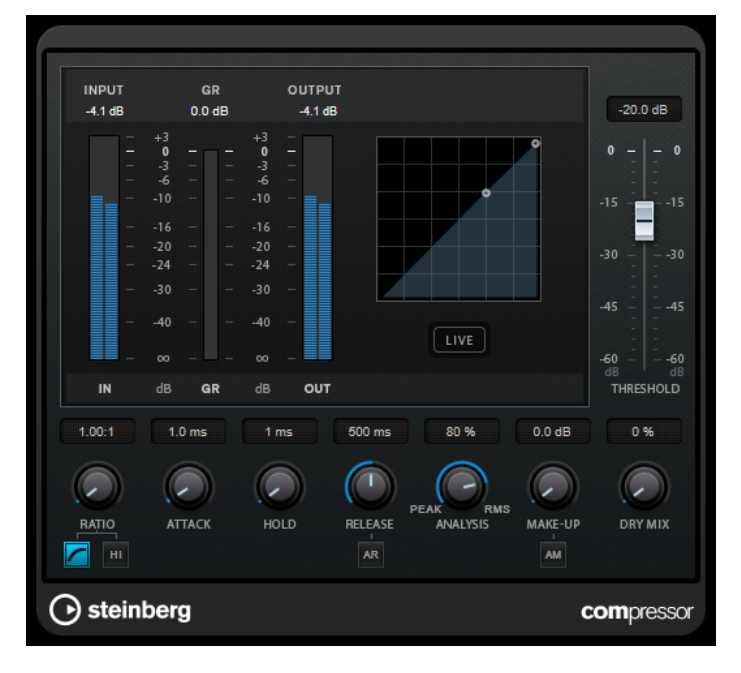

**Compressor** dispone di un display separato per la visualizzazione grafica della curva di compressione che viene modellata sulla base delle impostazioni dei parametri **Threshold** e **Ratio**. È presente anche un indicatore di **Gain Reduction (GR)** che visualizza la quantità di riduzione del guadagno in dB, le modalità di compressione **Soft Knee**/**Hard Knee** e una funzione Auto dipendente dal programma per il parametro **Release**.

#### **Threshold**

Determina il livello al quale il compressore entra in funzione.

#### **Ratio**

Determina la quantità di gain reduction (riduzione del guadagno) applicata ai segnali oltre la soglia impostata. Un valore di 3:1 significa ad esempio che per ogni aumento di 3 dB del livello in ingresso, il livello in uscita aumenta di 1 dB.

#### **Soft Knee**

Se questo pulsante è disattivato, i segnali al di sopra della soglia verranno compressi istantaneamente, in base al valore ratio (hard knee) impostato. Se il parametro **Soft Knee** è attivato, l'inizio della compressione è più graduale e si ottengono risultati meno drastici.

#### **High Ratio**

Imposta il rapporto su un valore fisso di 20:1.

#### **Make-up (da 0 a 24 dB o modalità Auto)**

Compensa le perdite di guadagno in uscita causate dalla compressione. Se l'opzione **Auto Make-Up Gain** è attivata, l'uscita viene automaticamente regolata per compensare le perdite di guadagno.

#### **Dry Mix**

Miscela il segnale non processato (dry) con il segnale compresso.

#### <span id="page-9-0"></span>**Attack (da 0,1 a 100 ms)**

Determina la rapidità con la quale il compressore risponde ai segnali che superano la soglia impostata. Se il tempo di attacco è lungo, un'ampia porzione della prima parte del segnale passerà oltre senza essere processata.

#### **Hold (da 0 a 5.000 ms)**

Imposta il tempo in cui la compressione applicata agirà sul segnale dopo aver superato il valore soglia (Threshold). Beat brevi sono utili per ottenere un effetto ducking in «stile DJ», mentre tempi più lunghi sono necessari per un effetto ducking musicale, ad esempio quando si lavora a un documentario.

#### **Release (da 10 a 1.000 ms o modalità Auto)**

Consente di determinare il tempo impiegato dal guadagno per ritornare al suo livello originale quando il segnale scende al di sotto della soglia. Se il pulsante **Auto Release**  è attivato, il plug-in individua automaticamente un'impostazione di release ottimale per il materiale audio considerato.

#### **Analysis (da Pure Peak a Pure RMS)**

Consente di determinare se il segnale in ingresso viene analizzato in base al valore di picco, al valore RMS o a un'unione di entrambi. Un valore pari a 0 corrisponde a puro picco, pari a 100 a puro RMS. La modalità **RMS** opera usando la potenza media del segnale audio come base, mentre la modalità **Peak** agisce più sui livelli di picco. Come linea guida generale, la modalità **RMS** funziona meglio su materiale con pochi transienti, come ad esempio le parti vocali, mentre la modalità **Peak** è più adatta a materiale percussivo con molti picchi dei transienti.

#### **Live**

Se questo pulsante è attivato, viene disattivata la funzionalità look-ahead dell'effetto. La funzionalità look-ahead produce un processamento più preciso ma aggiunge uno specifico quantitativo di latenza come compromesso. Se la modalità **Live** è attivata, non vi è alcuna latenza, una situazione particolarmente indicata per il processamento in tempo reale.

## **DeEsser**

**DeEsser** è un tipo speciale di compressore che riduce le sibilanti eccessive, principalmente per le registrazioni vocali.

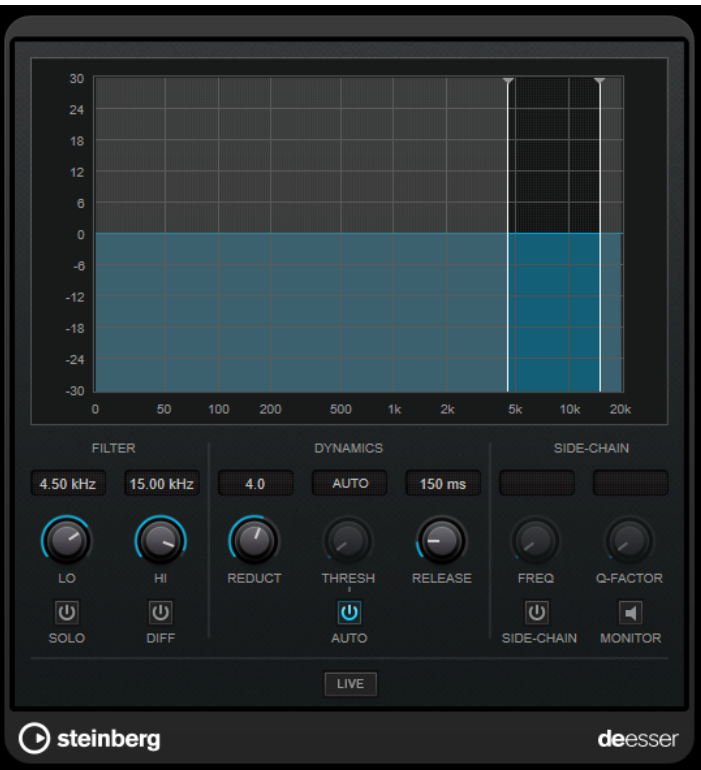

Può essere utilizzato ad esempio quando un posizionamento microfonico molto ravvicinato e l'equalizzazione portano a situazioni di suono complessivamente buono, ma con problemi con le sibilanti.

Quando si registra una voce, generalmente il **DeEsser** si trova nella catena del segnale dopo il pre-amplificatore microfonico e prima di un compressore/limiter. Ciò consente di evitare che il compressore/limiter vada a limitare dove non necessario le dinamiche del segnale a livello complessivo.

## **Display grafico**

Visualizza lo spettro del segnale in ingresso.

- Per regolare una banda di frequenza, trascinare le linee ai bordi o fare clic al centro della banda ed eseguire un trascinamento.
- Per modificare l'ampiezza della banda di frequenza, tenere premuto **Shift** e trascinare verso sinistra o verso destra.

#### **Filter**

#### **Lo/Hi**

Imposta i bordi sinistro e destro della banda di frequenza corrispondente. La frequenza può essere definita in Hz o come valori nota. Se si inserisce un valore nota, la frequenza viene automaticamente visualizzata nel relativo valore in Hz corrispondente. Ad esempio, un valore nota pari ad A3 (La3) imposta la frequenza al valore corrispondente di 440 Hz. Quando si inserisce un valore nota è inoltre possibile aggiungere un offset in centesimi. Si può digitare ad esempio A5 -23 o C4 +49.

#### **NOTA**

Assicurarsi di inserire uno spazio tra la nota e il valore dell'offset in centesimi. Solo così questo valore viene preso in considerazione.

#### **Solo**

Mette in solo la banda di frequenza. Ciò consente di individuare con maggiore facilità la posizione e l'ampiezza appropriata per quella banda specifica.

#### **Diff**

Riproduce ciò che è stato rimosso dal segnale da parte del **DeEsser**. In tal modo sarà possibile regolare con maggiore precisione la banda di frequenza, la soglia e i parametri di riduzione, così da andare a rimuovere ad esempio solamente i suoni delle «s» più acute.

#### **Dynamics**

#### **Reduction**

Controlla l'intensità dell'effetto de-esser.

#### **Threshold (da -50 a 0 dB)**

Se l'opzione **Auto** è disattivata, è possibile utilizzare questo controllo per impostare una soglia del livello del segnale in entrata sopra la quale il plug-in inizia a ridurre le sibilanti.

#### **Release (da 1 a 1000 ms)**

Determina la quantità di tempo impiegata dall'effetto di de-essing per ritornare al livello zero, quando il segnale va sotto il livello di soglia.

#### **Auto**

Imposta automaticamente e in maniera continua una soglia ottimale, indipendente dal segnale in ingresso. L'opzione **Auto** non funziona per i segnali a basso livello (livello di picco <-30 dB). Per ridurre le sibilanti in un file di questo tipo, impostare il valore soglia manualmente.

#### **Side-Chain**

#### **Side-Chain**

Attiva il filtro side-chain interno. È così possibile modellare il segnale in ingresso in base ai parametri di filtro. Il side-chain interno può essere usato per regolare il modo in cui opera il gate.

#### **Freq (da 25 Hz a 20 kHz)**

Se la funzione **Side-Chain** è attivata, questa opzione definisce la frequenza del filtro. La frequenza può essere definita in Hz o come valori nota. Se si inserisce un valore nota, la frequenza viene automaticamente visualizzata nel relativo valore in Hz corrispondente. Ad esempio, un valore nota pari ad A3 (La3) imposta la frequenza al valore corrispondente di 440 Hz. Quando si inserisce un valore nota è inoltre possibile aggiungere un offset in centesimi. Si può digitare ad esempio A5 -23 o C4 +49.

#### **NOTA**

Assicurarsi di inserire uno spazio tra la nota e il valore dell'offset in centesimi. Solo così questo valore viene preso in considerazione.

#### **Q-Factor**

Se la funzione **Side-Chain** è attivata, questa opzione imposta la risonanza o l'ampiezza del filtro.

#### **Monitor**

Consente di monitorare il segnale filtrato.

#### <span id="page-12-0"></span>**Live**

Se questo pulsante è attivato, viene disattivata la funzionalità look-ahead dell'effetto. La funzionalità look-ahead produce un processamento più preciso ma aggiunge uno specifico quantitativo di latenza come compromesso. Se la modalità **Live** è attivata, non vi è alcuna latenza, una situazione particolarmente indicata per il processamento in tempo reale.

#### **Posizionamento del DeEsser nella catena del segnale**

Quando si registra una voce, generalmente il **DeEsser** è posizionato nella catena del segnale dopo il pre-amp microfonico e prima di un compressore/limiter. Ciò consente di evitare che il compressore/limiter vada a limitare dove non necessario le dinamiche del segnale a livello complessivo.

## **EnvelopeShaper**

**EnvelopeShaper** può essere utilizzato per attenuare o enfatizzare il guadagno della fase di attacco e di rilascio del materiale audio.

Per modificare i valori dei parametri è possibile utilizzare i controlli oppure trascinare i nodi nel display grafico. Fare attenzione ai livelli quando si va a enfatizzare il guadagno e, se necessario, ridurre il livello di uscita (Output) per evitare il clipping.

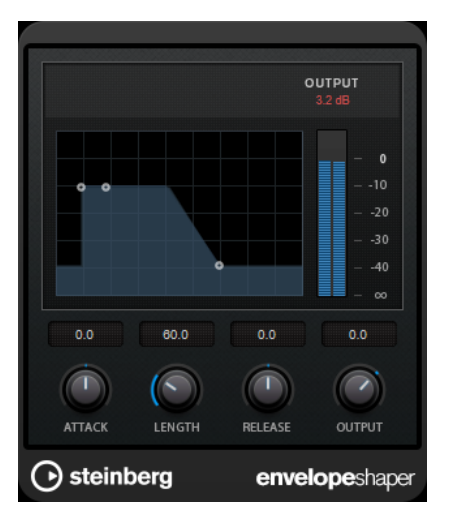

#### **Attack (da -20 a 20 dB)**

Definisce il guadagno della fase di attacco del segnale.

#### **Length (da 5 a 200 ms)**

Determina la durata della fase d'attacco.

#### **Release**

Definisce il guadagno della fase di rilascio del segnale.

#### **Output**

Imposta il livello in uscita.

## **Expander**

**Expander** riduce il livello in uscita in relazione al livello in entrata per i segnali al di sotto del valore soglia definito. Questo effetto è particolarmente utile se si desidera enfatizzare l'intervallo dinamico o ridurre il rumore nei passaggi silenziosi.

È possibile sia utilizzare i controlli, oppure trascinare i nodi nel display grafico per modificare i valori dei parametri **Threshold** e **Ratio**.

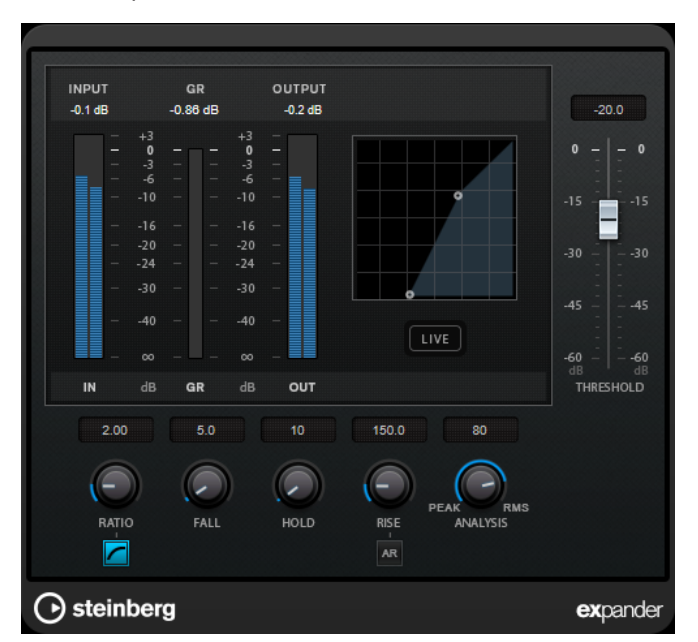

#### **Threshold**

Determina il livello al quale l'espansione entra in funzione.

#### **Ratio**

Determina la quantità di enfatizzazione del guadagno applicata ai segnali che stanno al di sotto del valore soglia.

#### **Soft Knee**

Se questo pulsante è disattivato, i segnali al di sotto della soglia vengono espansi istantaneamente in base al valore del parametro 'Ratio' (hard knee) impostato. Se il pulsante **Soft Knee** è attivato, l'inizio dell'espansione è più graduale e si ottiene un risultato meno drastico.

#### **Fall (da 0,1 a 100 ms)**

Determina la rapidità con la quale l'expander risponde ai segnali che stanno sotto la soglia impostata. Se il tempo di caduta (fall) è lungo, un'ampia porzione della prima parte del segnale passerà oltre senza essere processata.

#### **Hold (da 0 a 2.000 ms)**

Imposta il tempo in cui l'espansione applicata agisce sul segnale che sta al di sotto del valore soglia (Threshold).

#### **Rise (da 10 a 1.000 ms o modalità Auto)**

Consente di definire dopo quanto tempo il guadagno ritorna al livello originale quando il segnale supera il valore soglia. Se è attivato il pulsante **Auto Rise**, il plug-in individua un'impostazione di risalita ottimale per il materiale audio utilizzato.

#### **Analysis (da Pure Peak a Pure RMS)**

Consente di determinare se il segnale in ingresso viene analizzato in base al valore di picco, al valore RMS o a un'unione di entrambi. Un valore pari a 0 corrisponde a puro picco, pari a 100 a puro RMS. La modalità **RMS** opera usando la potenza media del segnale audio come base, mentre la modalità **Peak** agisce più sui livelli di picco. Come linea guida generale, la modalità **RMS** funziona meglio su materiale con pochi transienti, come ad esempio le parti vocali, mentre la modalità **Peak** è più adatta a materiale percussivo con molti picchi dei transienti.

#### <span id="page-14-0"></span>**Live**

Se questo pulsante è attivato, viene disattivata la funzionalità look-ahead dell'effetto. La funzionalità look-ahead produce un processamento più preciso ma aggiunge uno specifico quantitativo di latenza come compromesso. Se la modalità **Live** è attivata, non vi è alcuna latenza, una situazione particolarmente indicata per il processamento in tempo reale.

## **Gate**

L'applicazione di un gate o di un noise gate, consente di silenziare i segnali audio che si trovano al di sotto di una soglia impostata. Non appena il livello del segnale supera il valore soglia, il gate si apre per lasciar passare il segnale.

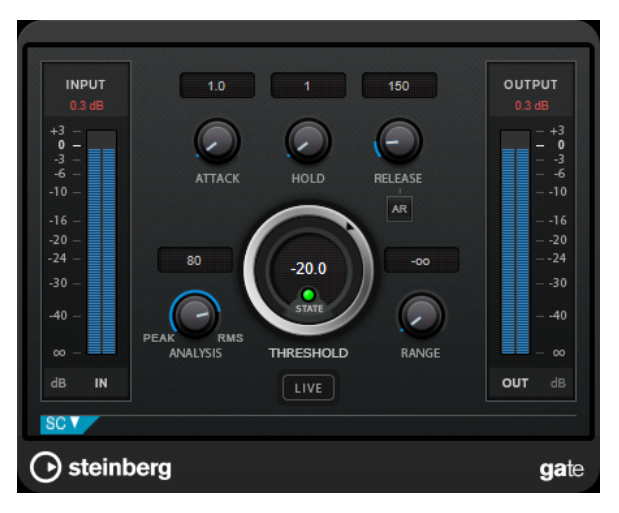

#### **Attack (da 0,1 a 1.000 ms)**

Definisce il tempo dopo il quale il gate si apre quando viene attivato.

#### **NOTA**

Disattivare il pulsante **Live** per garantire che il gate sia aperto quando viene riprodotto un segnale al di sopra della soglia.

#### **Hold (da 0 a 2.000 ms)**

Determina quanto a lungo il gate rimane aperto dopo che il segnale scende al di sotto del livello di soglia.

#### **Release (da 10 a 1.000 ms o modalità Auto)**

Definisce il tempo dopo il quale si chiude il gate dopo il tempo di tenuta impostato tramite il parametro **Hold**. Se il pulsante **Auto Release** è attivato, il plug-in individua automaticamente un'impostazione di release ottimale per il materiale audio considerato.

#### **Threshold**

Determina il livello al quale il gate si attiva. Livelli del segnale al di sopra del valore soglia definito causano l'apertura del gate mentre livelli al di sotto di questo valore ne causano la chiusura.

#### **LED State**

Indica se il gate è aperto (LED di colore verde), chiuso (LED di colore rosso) o in uno stato intermedio (LED di colore giallo).

#### <span id="page-15-0"></span>**Analysis (da Pure Peak a Pure RMS)**

Consente di determinare se il segnale in ingresso viene analizzato in base al valore di picco, al valore RMS o a un'unione di entrambi. Un valore pari a 0 corrisponde a puro picco, pari a 100 a puro RMS. La modalità **RMS** opera usando la potenza media del segnale audio come base, mentre la modalità **Peak** agisce più sui livelli di picco. Come linea guida generale, la modalità **RMS** funziona meglio su materiale con pochi transienti, come ad esempio le parti vocali, mentre la modalità **Peak** è più adatta a materiale percussivo con molti picchi dei transienti.

#### **Range**

Regola l'attenuazione del gate quando è chiuso. Se il parametro **Range** è impostato a meno infinito <sub>con</sub>, il gate è completamente chiuso. Più alto è il valore, maggiore sarà il livello del segnale che viene fatto passare.

#### **Live**

Se questo pulsante è attivato, viene disattivata la funzionalità look-ahead dell'effetto. La funzionalità look-ahead produce un processamento più preciso ma aggiunge uno specifico quantitativo di latenza come compromesso. Se la modalità **Live** è attivata, non vi è alcuna latenza, una situazione particolarmente indicata per il processamento in tempo reale.

#### **Sezione Side-chain**

#### **Side-Chain**

Attiva il filtro side-chain interno. Il segnale in ingresso può quindi essere modellato in base ai parametri di filtro. Il side-chain interno è utile per regolare il modo in cui opera il gate.

#### **Monitor**

Consente di monitorare il segnale filtrato.

#### **Center**

Se la funzione **Side-Chain** è attivata, questa opzione definisce la frequenza centrale del filtro.

#### **Q-Factor**

Se la funzione **Side-Chain** è attivata, questa opzione imposta la risonanza o l'ampiezza del filtro.

#### **Filter Type (Low-Pass/Band-Pass/High-Pass)**

Se la funzione **Side-Chain** è attivata, questi pulsanti consentono di impostare il tipo di filtro su Low-Pass (passa-basso), Band-Pass (passa-banda) o High-Pass (passa-alto).

## **Limiter**

Il plug-in **Limiter** è progettato per garantire che il livello in uscita non superi mai una determinata soglia e non produca quindi clipping nei dispositivi che seguono nella catena.

<span id="page-16-0"></span>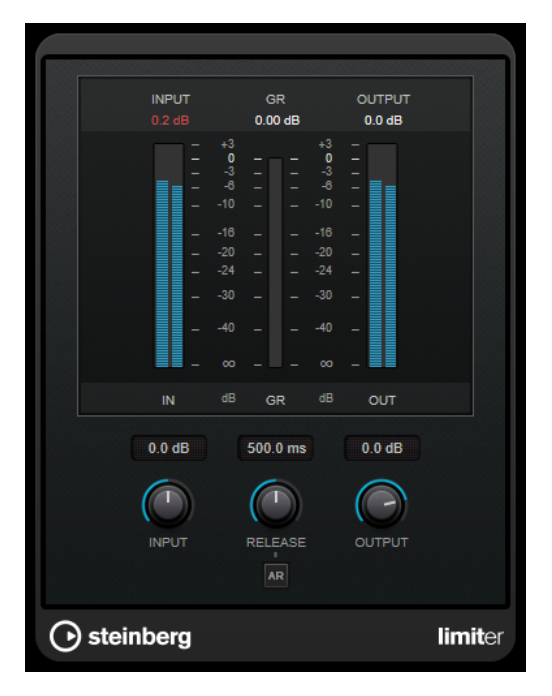

Il plug-in **Limiter** è in grado di regolare e ottimizzare automaticamente il parametro **Release** in base al materiale audio. In alternativa è possibile impostarlo manualmente. **Limiter** dispone di un indicatore separato per l'ingresso, l'uscita e la quantità di limitazione (indicatori centrali).

#### **Input (da -24 a 24 dB)**

Imposta il guadagno d'ingresso.

#### **Release (da 0,1 a 1.000 ms o modalità Auto)**

Consente di impostare il tempo dopo il quale il guadagno ritorna al suo livello originale. Se il pulsante **Auto Release** è attivato, il plug-in individua automaticamente un'impostazione di release ottimale per il materiale audio considerato.

#### **Output**

Imposta il livello massimo in uscita.

## **Maximizer**

**Maximizer** consente di aumentare l'intensità acustica del materiale audio senza rischio di clipping. Questo plug-in dispone di due modalità operative, **Classic** e **Modern**, che offrono algoritmi e parametri differenti.

<span id="page-17-0"></span>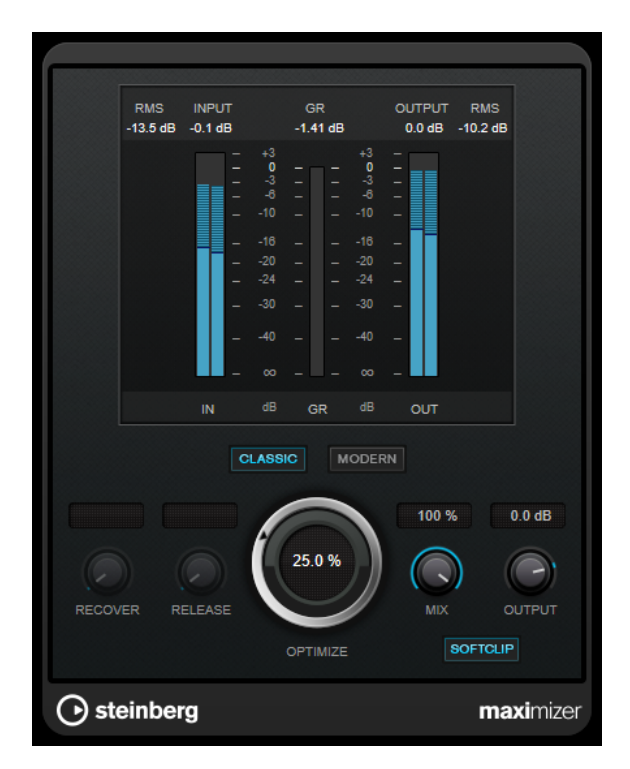

#### **Classic**

La modalità **Classic** fornisce i classici algoritmi presenti nelle versioni precedenti del plug-in. Questa modalità è adatta a tutti gli stili musicali.

#### **Modern**

In modalità **Modern**, l'algoritmo consente di ottenere un volume maggiore rispetto alla modalità **Classic**. Questa modalità è particolarmente indicata per gli stili musicali contemporanei.

La modalità **Modern** offre inoltre una serie di impostazioni supplementari per controllare la fase di rilascio:

- Il parametro **Release** consente di impostare il tempo di rilascio complessivo.
- Il parametro **Recover** consente un più rapido recupero del segnale all'inizio della fase di rilascio.

#### **Optimize**

Determina la potenza del segnale.

#### **Mix**

Consente di regolare il bilanciamento del livello tra il segnale originale (dry) e il segnale processato (wet).

#### **Output**

Imposta il livello massimo in uscita.

#### **Soft Clip**

Se questo pulsante è attivato, **Maximizer** inizia a limitare o ad applicare il clipping al segnale in maniera morbida. Allo stesso tempo, vengono generati degli armonici che aggiungono il calore tipico delle apparecchiature a valvole al materiale audio.

## **Tube Compressor**

Questo compressore estremamente versatile, dotato di una simulazione integrata del suono valvolare, consente di ottenere degli effetti di compressione morbidi e caldi. Il VU meter consente

tubecompressor  $\begin{array}{c}\n+3 \\
-3 \\
-6\n\end{array}$  $-1 - 1 - 1$  $-10 -10$  $\bigcirc$  steinb  $-16 -16$ **INPUT** OUTPUT  $-20$  $-20$  $-24$  $-.24$  $-30 -30$ **DRIVE** CHARACTER MIV RELEASE **ATTACI RATIO AUTO**  $QZ$ sc 020 o LOW HIGH Q-FACTOR **MONITOR FILTER TYPE FREQUENC BP** ×, LP | HP

di visualizzare la quantità di riduzione del guadagno. **Tube Compressor** dispone inoltre di una sezione side-chain interna che consente di filtrare il segnale di attivazione.

#### **VU Meter**

Consente di visualizzare l'entità di riduzione del guadagno.

#### **Indicatori In/Out**

Consentono di visualizzare i picchi più elevati di tutti i canali di ingresso e uscita disponibili.

#### **Input**

Consente di determinare il valore di compressione. Più alto è il guadagno in ingresso, maggiore sarà la compressione applicata.

#### **Drive**

Consente di controllare la quantità di saturazione valvolare.

#### **Output**

Imposta il guadagno in uscita.

#### **Character**

Regola il carattere dell'espansione/compressione riducendo la saturazione valvolare per le basse frequenze e aggiungendo brillantezza mediante la creazione di armonici per le alte frequenze.

#### **Attack (da 0,1 a 100 ms)**

Consente di determinare la velocità di risposta del compressore. Se il tempo di attacco è lungo, un'ampia porzione della parte iniziale del segnale passerà oltre senza essere processata.

#### **Release (da 10 a 1.000 ms o modalità Auto)**

Consente di impostare il tempo dopo il quale il guadagno ritorna al suo livello originale. Se il pulsante **Auto Release** è attivato, il plug-in individua automaticamente un'impostazione di release ottimale per il materiale audio considerato.

#### <span id="page-19-0"></span>**Mix**

Consente di regolare il mixaggio tra il segnale originale (dry) e il segnale processato (wet), mantenendo i transienti del segnale in ingresso.

#### **Ratio**

Consente di alternare un rapporto di compressione basso (Low) e alto (High).

#### **Side-Chain**

Attiva il filtro side-chain interno. Il segnale in ingresso può quindi essere modellato in base ai parametri di filtro. Il side-chain interno è utile per regolare il modo in cui opera il gate.

#### **Sezione Side-chain**

#### **Filter Type (Low-Pass/Band-Pass/High-Pass)**

Se la funzione **Side-Chain** è attivata, questi pulsanti consentono di impostare il tipo di filtro su Low-Pass (passa-basso), Band-Pass (passa-banda) o High-Pass (passa-alto).

#### **Center**

Se la funzione **Side-Chain** è attivata, questa opzione definisce la frequenza centrale del filtro.

#### **Q-Factor**

Se la funzione **Side-Chain** è attivata, questa opzione imposta la risonanza o l'ampiezza del filtro.

#### **Monitor**

Consente di monitorare il segnale filtrato.

## **VSTDynamics**

**VSTDynamics** è un processore di dinamica molto avanzato. Questo plug-in combina tre effetti separati (**Gate**, **Compressor** e **Limiter**) che coprono un'ampia gamma di funzioni di processamento della dinamica.

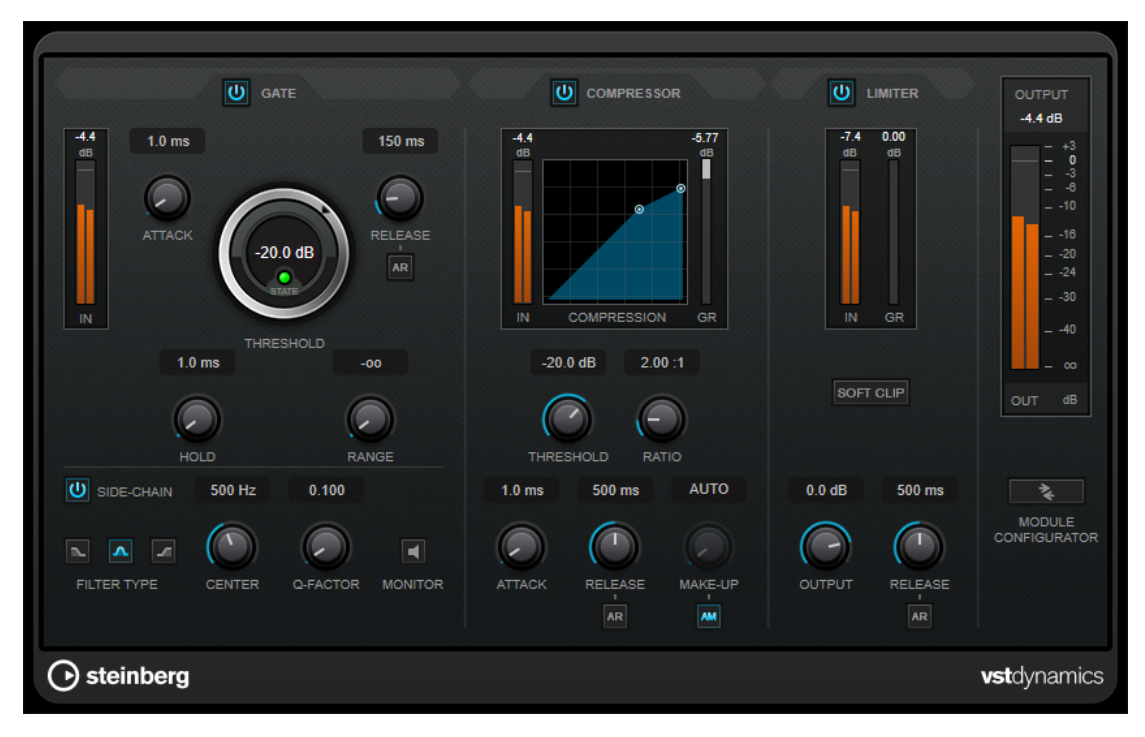

La finestra del plug-in è divisa in tre sezioni, ciascuna contenente controlli e indicatori dedicati per ciascun effetto. Per attivare i singoli effetti, utilizzare i pulsanti **Gate**, **Compressor** e **Limiter**. È possibile scegliere tra tre diverse opzioni di assegnazione utilizzando il pulsante **Module Configurator**.

#### **Gate**

L'applicazione di un gate o di un noise gate è un metodo di processamento dinamico che silenzia i segnali audio che si trovano al di sotto di una soglia impostata. Non appena il livello del segnale supera il valore soglia, il gate si apre per lasciar passare il segnale. L'input di attivazione del Gate può essere filtrato anche tramite un segnale side-chain interno.

Sono disponibili i seguenti parametri:

#### **Indicatore del livello in ingresso (IN)**

Visualizza il livello del segnale in ingresso.

#### **Attack (da 0,1 a 100 ms)**

Determina la rapidità con la quale il compressore risponde ai segnali che superano la soglia impostata. Se il tempo di attacco è lungo, un'ampia porzione della prima parte del segnale passerà oltre senza essere processata.

#### **Threshold**

Determina il livello al quale il gate si attiva. Livelli del segnale al di sopra del valore soglia definito causano l'apertura del gate mentre livelli al di sotto di questo valore ne causano la chiusura.

#### **LED State**

Indica se il gate è aperto (LED di colore verde), chiuso (LED di colore rosso) o in uno stato intermedio (LED di colore giallo).

#### **Release (da 10 a 1.000 ms o modalità Auto)**

Definisce il tempo dopo il quale si chiude il gate dopo il tempo di tenuta impostato tramite il parametro **Hold**. Se il pulsante **Auto Release** è attivato, il plug-in individua automaticamente un'impostazione di release ottimale per il materiale audio considerato.

#### **Hold (da 0 a 2.000 ms)**

Determina quanto a lungo il gate rimane aperto dopo che il segnale scende al di sotto del livello di soglia.

#### **Range**

Regola l'attenuazione del gate quando è chiuso. Se il parametro **Range** è impostato a meno infinito <sub>200</sub>, il gate è completamente chiuso. Più alto è il valore, maggiore sarà il livello del segnale che viene fatto passare.

#### **Side-Chain**

Attiva il filtro side-chain interno. Il segnale in ingresso può quindi essere modellato in base ai parametri di filtro. Il side-chain interno è utile per regolare il modo in cui opera il gate.

#### **Filter Type (Low-Pass/Band-Pass/High-Pass)**

Se la funzione **Side-Chain** è attivata, questi pulsanti consentono di impostare il tipo di filtro su Low-Pass (passa-basso), Band-Pass (passa-banda) o High-Pass (passa-alto).

#### **Center**

Se la funzione **Side-Chain** è attivata, questa opzione definisce la frequenza centrale del filtro.

#### **Q-Factor**

Se la funzione **Side-Chain** è attivata, questa opzione imposta la risonanza o l'ampiezza del filtro.

#### **Monitor**

Consente di monitorare il segnale filtrato.

#### **Compressor**

Il plug-in **Compressor** riduce l'intervallo dinamico dell'audio, rendendo più potenti i suoni più deboli o rendendo più deboli i suoni più potenti, oppure eseguendo entrambe le operazioni. Questo plug-in dispone di un display separato che illustra a livello grafico la curva di compressione modellata in base alle proprie impostazioni.

#### **Indicatore del livello in ingresso (IN)**

Visualizza il livello del segnale in ingresso.

#### **Display grafico**

Visualizza le impostazioni dei parametri **Threshold** e **Ratio** e consente di regolarli trascinando le rispettive maniglie.

#### **Indicatore Gain Reduction (GR)**

Consente di visualizzare l'entità di riduzione del guadagno.

#### **Threshold**

Determina il livello al quale il compressore entra in funzione.

#### **Ratio**

Determina la quantità di gain reduction (riduzione del guadagno) applicata ai segnali oltre la soglia impostata. Un valore di 3:1 significa ad esempio che per ogni aumento di 3 dB del livello in ingresso, il livello in uscita aumenta di 1 dB.

#### **Make-up (da 0 a 24 dB o modalità Auto)**

Compensa le perdite di guadagno in uscita causate dalla compressione. Se l'opzione **Auto Make-Up Gain** è attivata, l'uscita viene automaticamente regolata per compensare le perdite di guadagno.

#### **Attack (da 0,1 a 100 ms)**

Determina la rapidità con la quale il compressore risponde ai segnali che superano la soglia impostata. Se il tempo di attacco è lungo, un'ampia porzione della prima parte del segnale (attacco) passerà oltre non processata.

#### **Release (da 10 a 1.000 ms o modalità Auto)**

Consente di determinare il tempo impiegato dal guadagno per ritornare al suo livello originale quando il segnale scende al di sotto della soglia. Se il pulsante **Auto Release**  è attivato, il plug-in individua automaticamente un'impostazione di release ottimale per il materiale audio considerato.

#### **Limiter**

Un limiter garantisce che il livello in uscita non superi mai un determinato valore soglia, per evitare che si generi il clipping negli effetti che seguono nella catena. I limiter convenzionali di solito necessitano di una configurazione molto accurata dei parametri di attacco e rilascio, per prevenire che il livello in uscita superi il livello di soglia impostato. Il plug-in **Limiter** regola e ottimizza automaticamente questi parametri, in base al materiale audio.

#### **Indicatore del livello in ingresso (IN)**

Visualizza il livello del segnale in ingresso.

#### <span id="page-22-0"></span>**Indicatore Gain Reduction (GR)**

Consente di visualizzare l'entità di riduzione del guadagno.

#### **Soft Clip**

Se questo pulsante è attivato, il segnale viene limitato quando supera il valore di -6  dB. Allo stesso tempo, vengono generati degli armonici che aggiungono il calore tipico delle apparecchiature a valvole al materiale audio.

#### **Output**

Imposta il livello massimo in uscita.

#### **Release (da 10 a 1.000 ms o modalità Auto)**

Consente di impostare il tempo dopo il quale il guadagno ritorna al suo livello originale. Se il pulsante **Auto Release** è attivato, il plug-in individua automaticamente un'impostazione di release ottimale per il materiale audio considerato.

#### **Sezione Output**

#### **Indicatore del livello in uscita**

Visualizza il livello del segnale in uscita.

#### **Module Configurator**

Modifica il flusso del segnale cambiando l'ordine dei tre effetti. Invertendo l'ordine degli effetti si possono ottenere risultati differenti; le configurazioni di assegnazione disponibili consentono inoltre di trovare rapidamente la configurazione che meglio si adatta a una determinata situazione. Fare clic su **Module Configurator** per alternare le seguenti configurazioni di assegnazione:

- G-C-L (Gate-Compressor-Limiter)
- C-L-G (Compressor-Limiter-Gate)
- C-G-L (Compressor-Gate-Limiter)

## **EQ**

## **StudioEQ**

**StudioEQ** è un equalizzatore stereo parametrico a 4 bande di alta qualità. Tutte e quattro le bande possono operare come filtri di picco completamente parametrici. Inoltre, le bande delle frequenze basse e alte possono agire sia come filtri shelving (tre tipi), che come filtri cut (passabasso/passa-alto).

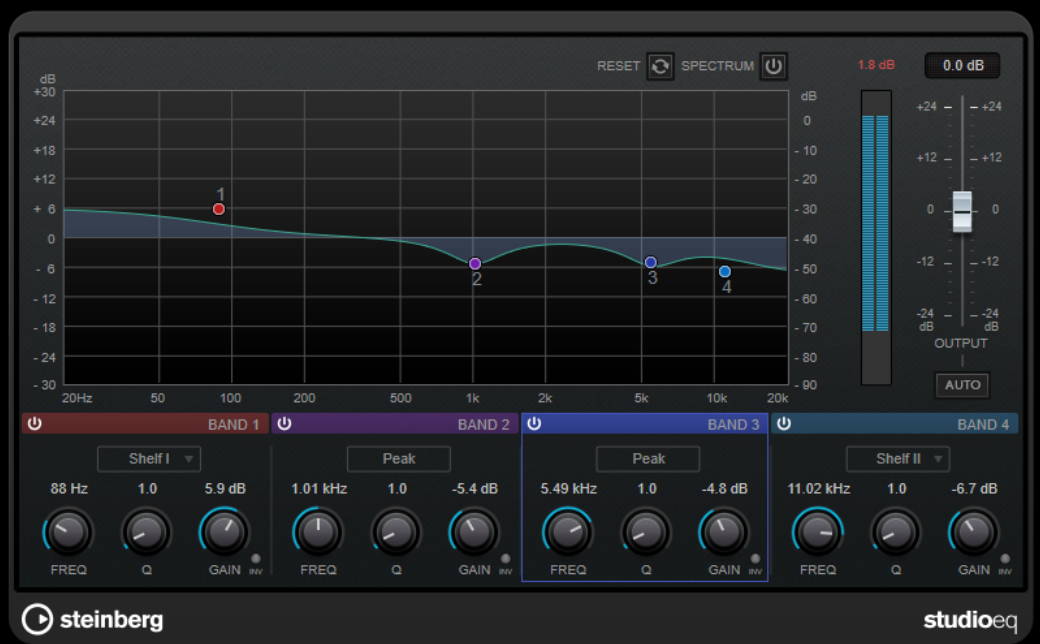

#### **Layout principale**

#### **Reset**

Fare **Alt/Opt**-clic su questo pulsante per reinizializzare i valori di tutti i parametri.

#### **Show Input/Output Spectrum**

Visualizza lo spettro prima e dopo il filtraggio.

#### **Output**

Regola il livello in uscita generale.

#### **Auto Gain**

Se questo pulsante è attivato, il guadagno viene regolato automaticamente, mantenendo il livello in uscita pressoché costante, indipendentemente dalle impostazioni di equalizzazione.

#### **Impostazioni relative alle bande**

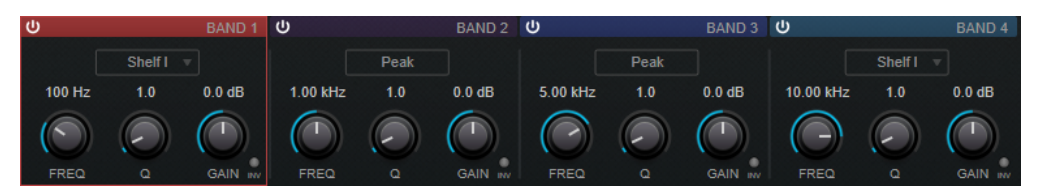

#### **Activate/Deactivate Band**

Attiva/disattiva la banda corrispondente.

**NOTA** 

● È possibile modificare i parametri anche per una banda disattivata.

#### **Freq**

Imposta la frequenza della banda corrispondente. La frequenza può essere definita in Hz o come valori nota. Se si inserisce un valore nota, la frequenza viene automaticamente trasformata in Hz. Ad esempio, un valore nota pari ad A3 (La3)

imposta la frequenza al valore corrispondente di 440 Hz. Quando si inserisce un valore nota è inoltre possibile aggiungere uno scostamento (offset) in centesimi, ad esempio A5 -23 o C4 +49.

#### NOTA

- È possibile regolare il parametro **Freq** relativo a una banda nell'editor grafico facendo -clic sulla maniglia corrispondente e muovendo il mouse verso sinistra e destra.
- Per fare in modo che gli scostamenti (offset) in centesimi vengano presi in considerazione, inserire uno spazio tra la nota e il valore dello scostamento.

#### **Inv**

Inverte il valore del guadagno del filtro. Usare questo pulsante per filtrare del rumore indesiderato. Quando si cerca la frequenza da escludere, talvolta inizialmente può risultare utile enfatizzarla (impostando il filtro sul guadagno positivo). Dopo che è stata individuata la frequenza del rumore, è possibile utilizzare il pulsante **Inv** per filtrarla.

#### **Q**

Per i filtri di tipo **Peak**, questo parametro controlla l'ampiezza della banda. Per i filtri **Shelf**, aggiunge un'attenuazione o un'enfatizzazione, a seconda dell'impostazione di guadagno della banda. Per i filtri di tipo **Cut**, aggiunge invece una risonanza.

#### **NOTA**

● È possibile regolare il parametro **Q** relativo a una banda nell'editor grafico facendo -clic sulla maniglia corrispondente e muovendo il mouse verso l'alto e il basso. In alternativa, è possibile puntare il cursore sulla maniglia e muovere la rotellina del mouse.

#### **Gain**

Imposta l'entità di attenuazione/enfatizzazione per la banda corrispondente.

#### **NOTA**

- È possibile regolare il parametro **Gain** relativo a una banda nell'editor grafico facendo -clic sulla maniglia corrispondente e muovendo il mouse verso l'alto e il basso.
- Questo parametro non è disponibile per i filtri di tipo **Cut**.

#### **Filter type**

Per la banda bassa e la banda alta è possibile scegliere tra tre diversi tipi di filtri shelving, un filtro peak e un filtro cut. Se viene selezionata la modalità **Cut**, il parametro **Gain** è fisso.

- **Shelf I** aggiunge risonanza nella direzione del guadagno opposta, leggermente oltre la frequenza impostata.
- **Shelf II** aggiunge risonanza nella direzione del guadagno alla frequenza impostata.
- **Shelf III** è una combinazione di **Shelf I** e **II**.

## <span id="page-25-0"></span>**Filter**

## **Mastering**

## **Dithering interno**

Si tratta di un plug-in specifico per WaveLab che offre un metodo semplice per l'aggiunta di una piccola quantità di rumore al segnale renderizzato al fine di migliorare il rapporto apparente segnale-rumore dell'uscita.

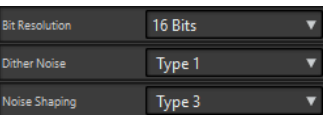

**NOTA** 

Il plug-in **Dithering interno** è disponibile solamente nel pannello **Effetti di finalizzazione/ Dithering**.

Quando si seleziona il plug-in **Dithering interno** sono disponibili i seguenti parametri.

#### **Tipo di rumore**

Imposta il tipo di rumore da aggiungere al segnale.

- Nella modalità **Nessun rumore**, non viene applicato alcun dithering.
- La modalità **Tipo di rumore 1** rappresenta il metodo più completo.
- La modalità **Tipo di rumore 2** enfatizza le frequenze maggiori più di **Tipo di rumore 1**.

#### **Noise Shaping**

Aumenta il rapporto apparente segnale-rumore alterando lo spettro del segnale audio a basso livello prodotto dall'abbassamento del numero di bit. Maggiore è il numero selezionato, più rumore viene spostato all'esterno dell'intervallo acustico medio.

#### **Risoluzione in bit**

Consente di specificare la risoluzione in bit desiderata per l'audio finale dopo il dithering, sia che si desideri renderizzare le impostazioni sia che si riproduca in tempo reale.

Il dithering modifica la risoluzione del campione, ma non la dimensione. Ad esempio, in seguito all'applicazione di un dithering a 16 bit a un file a 24 bit, il file manterrà le stesse dimensioni di un file a 24 bit, sebbene soltanto 16 bit di informazioni avranno un valore reale. Quando si renderizza in un file a 16 bit, occorre specificare la risoluzione del file per evitare sprechi di spazio.

## **Leveler**

Questo plug-in è utile per correggere uno squilibrio, regolare livelli tra canali stereo o eseguire il mixdown in mono.

<span id="page-26-0"></span>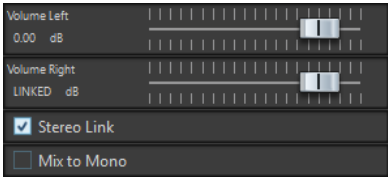

#### **Volume Left/Volume Right (da -48 dB a 12 dB)**

Consente di regolare la quantità di segnale da includere nel canale sinistro e/o destro del bus di uscita.

#### **Stereo Link**

Se questa opzione è attivata, il parametro **Volume Right** invia il guadagno impostato per il parametro **Volume Left**.

#### **Mix to Mono**

Se questa opzione è attivata, viene inviato al bus di uscita un mix mono dei canali stereo.

## **Lin One Dither**

**Lin One Dither** è un plug-in di dithering che utilizza degli algoritmi estremamente avanzati e offre una serie di funzioni di noise shaping aggiuntive per aumentare il rapporto segnale-rumore apparente alterando lo spettro del segnale audio di basso livello.

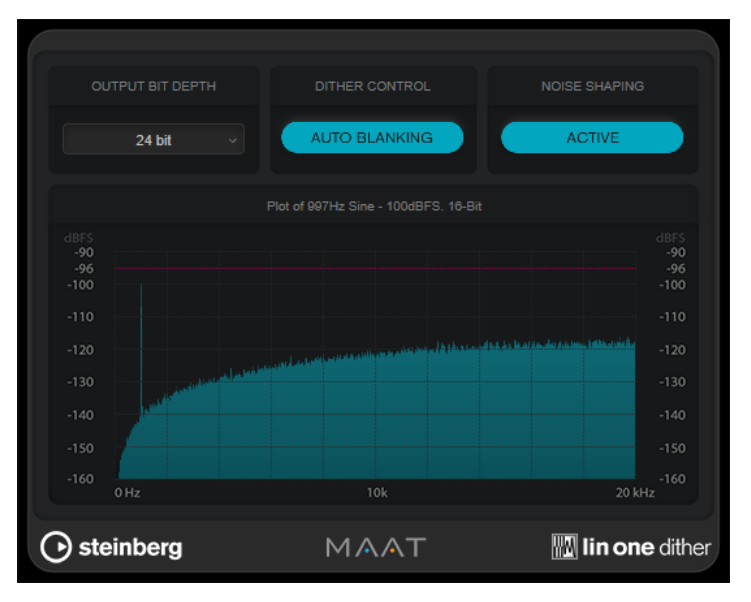

#### **Output Bit Depth**

Regola la risoluzione in bit del segnale in uscita.

#### **NOTA**

Il dithering modifica la risoluzione in bit, ma non la dimensione dei campioni. Ad esempio, quando si esegue il dithering da 24 bit a 16 bit, le dimensioni rimangono quelle del file a 24 bit, sebbene soltanto 16 bit di informazioni siano significativi. Quando si processa un file a 16 bit, specificare di conseguenza il valore **Output Bit Depth**, per evitare la creazione di file inutilmente grandi.

#### **Dither Control**

Se l'opzione **Auto Blanking** è attivata, al rumore di dithering viene applicato un gate durante i passaggi silenziosi.

#### **Noise Shaping**

Attiva/disattiva il noise shaping. Il noise shaping aumenta il rapporto segnale-rumore apparente.

## <span id="page-27-0"></span>**MasterRig**

Il plug-in **MasterRig** consente di eseguire il mastering di materiale audio in maniera estremamente intuitiva e creativa. Questo plug-in offre qualità, precisione, flessibilità e controllo ai massimi livelli.

## **Layout principale**

#### **Catena dei moduli**

La catena dei moduli contiene i moduli di mastering. È possibile aggiungere fino a 5 moduli.

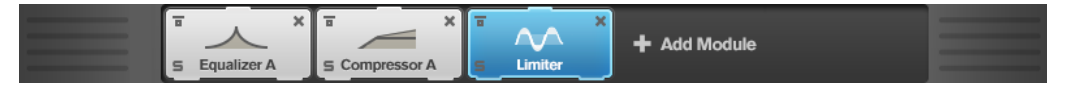

Per ciascun modulo sono disponibili le seguenti impostazioni:

#### **Bypass**

Bypassa il modulo. Questo parametro consente di comparare il suono del segnale non processato con quello del segnale processato.

#### **Solo**

Mette in solo il modulo. È possibile mettere in solo un modulo alla volta.

#### **Remove**

Rimuove il modulo dalla catena dei moduli.

#### **Spectrum Display**

Il riquadro di visualizzazione dello spettro nella parte superiore del pannello è la sezione in cui si imposta l'ampiezza delle bande di frequenza. La scala di valori verticale sulla sinistra visualizza il livello del guadagno di ciascuna banda di frequenza. La scala orizzontale visualizza l'intervallo di frequenze.

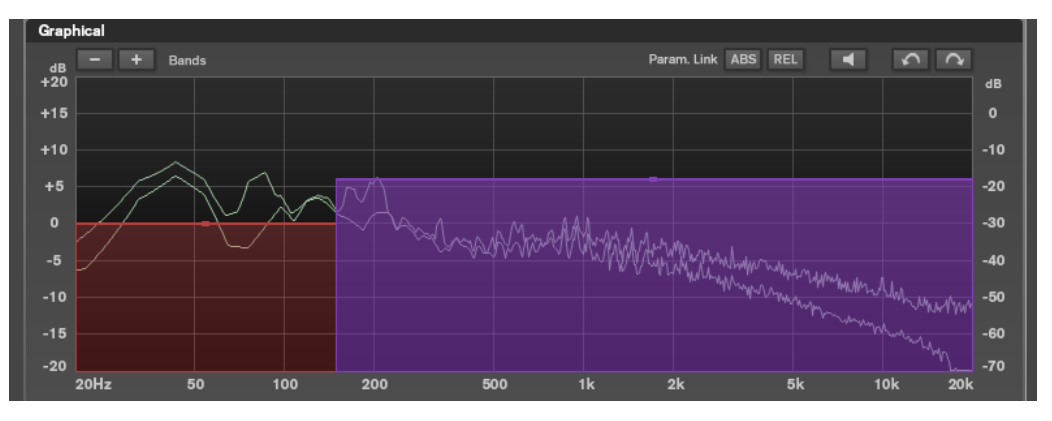

- Per definire l'intervallo di frequenze delle diverse bande, utilizzare le maniglie ai bordi di ciascuna di esse.
- Per attenuare o enfatizzare il livello di uscita di ciascuna banda di frequenza di ±15 dB, utilizzare invece le maniglie in alto.

#### **Settings**

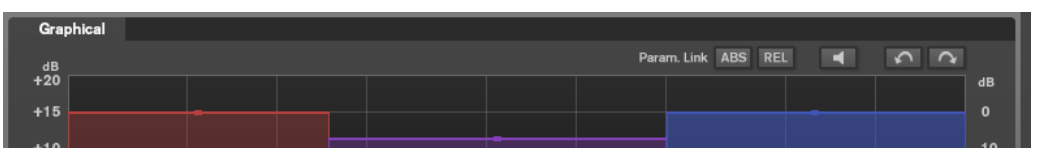

#### **Parameter Linking**

Consente di collegare i parametri dello stesso tipo in tutte le bande di un modulo. Questa funzione consente di modificare contemporaneamente i valori dei parametri di tutte le bande di un modulo. Sono disponibili due modalità di collegamento: **Absolute**  e **Relative**.

- Se è attivata l'opzione **Absolute Mode** e si modifica il valore di un parametro in una banda, i valori del parametro corrispondente nelle altre bande vengono impostati sullo stesso valore.
- Se è attivata l'opzione **Relative Mode** e si modifica il valore di un parametro in una banda, i valori del parametro corrispondente nelle altre bande mantengono le rispettive relazioni.

#### **Auto Listen for Filters**

Se questa opzione è attivata e si modifica un parametro di un modulo, il filtro o la banda corrispondenti vengono messi in solo. Questo consente di individuare delle frequenze indesiderate nell'audio e permette di focalizzarsi su una banda o su un filtro in particolare. Una volta terminate le operazioni di modifica sul parametro, la funzione **Solo** viene disattivata.

#### **Undo/Redo**

Annulla/ripete l'ultima operazione eseguita.

## **Indicatore del livello di ingresso/uscita**

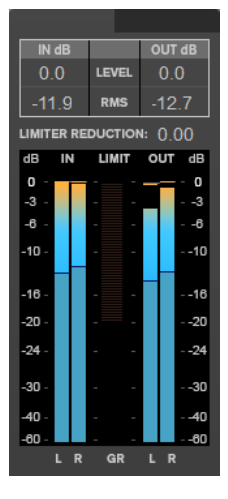

L'indicatore del livello di ingresso/uscita offre un livello di picco combinato, con funzionalità di tenuta dei picchi e indicatore RMS. Tra gli indicatori del livello di ingresso e di uscita si trova l'indicatore di riduzione del guadagno per il **Limiter**.

I valori massimi di ingresso/uscita del livello di picco, del livello RMS e della riduzione del guadagno sono visualizzati sopra il display degli indicatori. Per reinizializzare tutti i valori massimi, fare clic su uno dei valori.

## <span id="page-29-0"></span>**Moduli**

I moduli consentono di creare una catena di mastering. Alcuni moduli possono essere utilizzati solo una volta, mentre altri è possibile usarli in due istanze nella catena dei moduli. È possibile modificare l'ordine dei moduli nella catena dei moduli, in modo da cambiare l'ordine di processamento.

- Per aggiungere un modulo alla catena dei moduli, fare cli su **Add Module** nella sezione dei moduli e fare clic sul modulo desiderato.
- Per rimuovere un modulo, fare clic sul pulsante **Remove** corrispondente.
- Per bypassare un modulo, fare clic sul pulsante **Bypass** corrispondente.
- Per mettere in solo un modulo, fare clic sul pulsante **Solo** corrispondente.
- Per cambiare l'ordine dei moduli, trascinare un modulo in un'altra posizione della catena.

## **Limiter**

Il modulo **Limiter** impedisce il clipping, garantendo che il livello in uscita non superi un valore impostato.

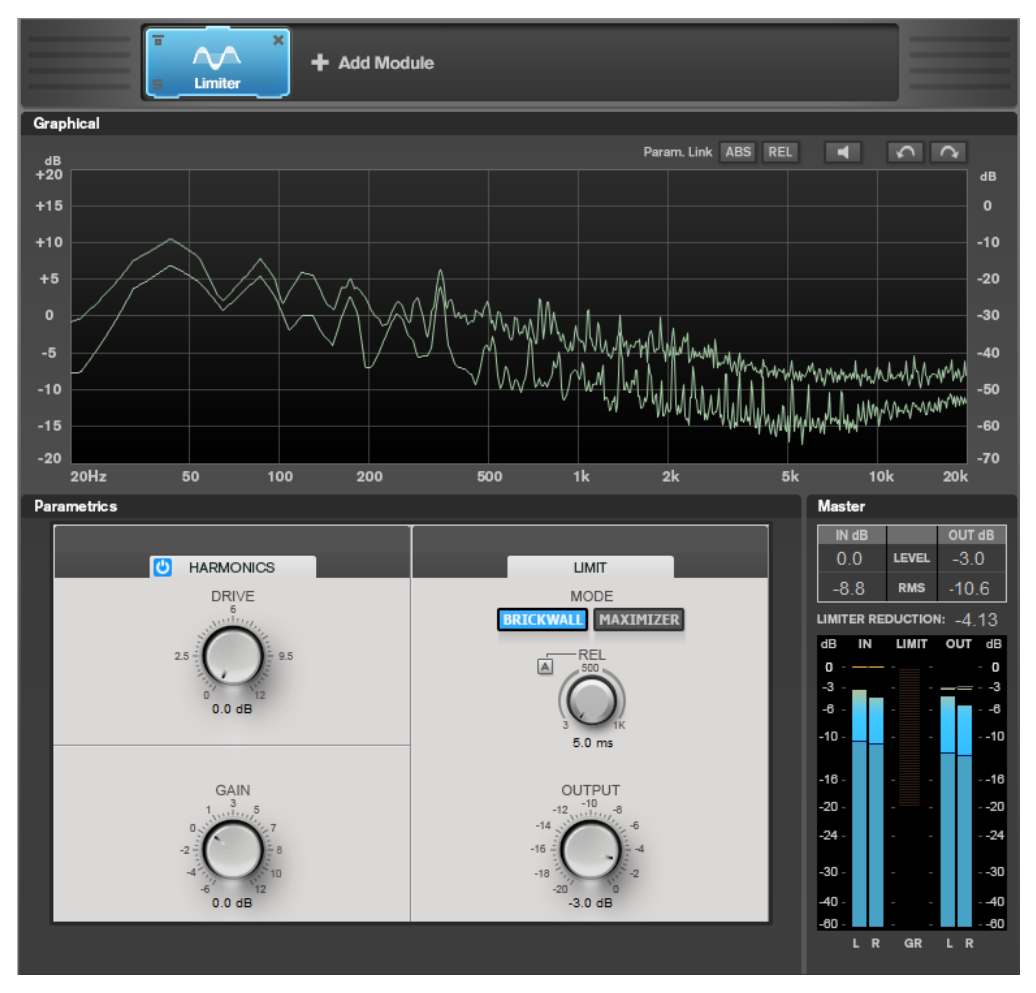

#### **Impostazioni relative alle bande**

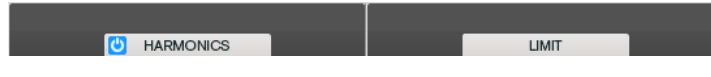

#### **On/Off**

Attiva/disattiva la sezione corrispondente.

#### **Harmonics**

Se la sezione **Harmonics** è attivata, il modulo **Limiter** inizia a limitare il segnale in maniera morbida. Allo stesso tempo, vengono generati degli armonici che aggiungono il calore tipico delle apparecchiature a valvole al materiale audio.

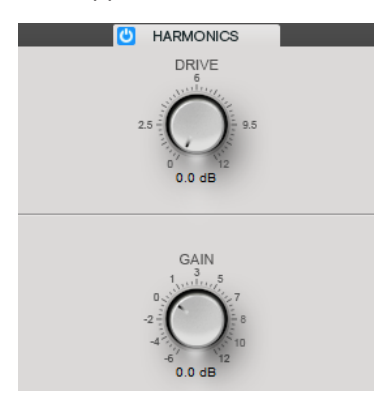

#### **Drive**

Consente di regolare l'entità di enfatizzazione del guadagno per il segnale, in modo da aumentare la quantità di soft-clipping.

#### **Gain**

Imposta il grado di attenuazione.

#### **Brickwall**

Grazie al suo rapido tempo di attacco, **Brickwall Limiter** è in grado di ridurre anche dei brevi picchi di livello nell'audio senza creare artefatti sonori udibili. La quantità di limitazione viene visualizzata tra gli indicatori di ingresso e di uscita.

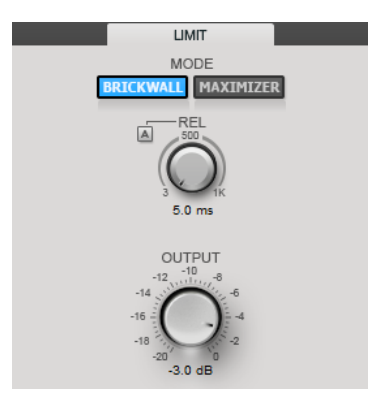

#### **Release**

Determina la quantità di tempo impiegata dal guadagno per ritornare al suo livello originale quando il segnale scende al di sotto della soglia. Se il pulsante **Auto Release**  è attivato, il plug-in individua automaticamente un'impostazione di release ottimale per il materiale audio considerato.

#### **Output**

Imposta il livello in uscita.

#### **Maximizer**

**Maximizer** consente di aumentare l'intensità acustica del materiale audio senza rischio di clipping. La quantità di limitazione viene visualizzata tra gli indicatori di ingresso e di uscita.

<span id="page-31-0"></span>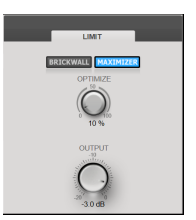

#### **Optimize**

Determina la potenza del segnale.

#### **Output**

Imposta il livello in uscita.

## **Compressor**

Il modulo **Compressor** consente di suddividere il segnale in due bande di frequenza. È possibile specificare il livello, la larghezza di banda e le caratteristiche del compressore per ciascuna banda.

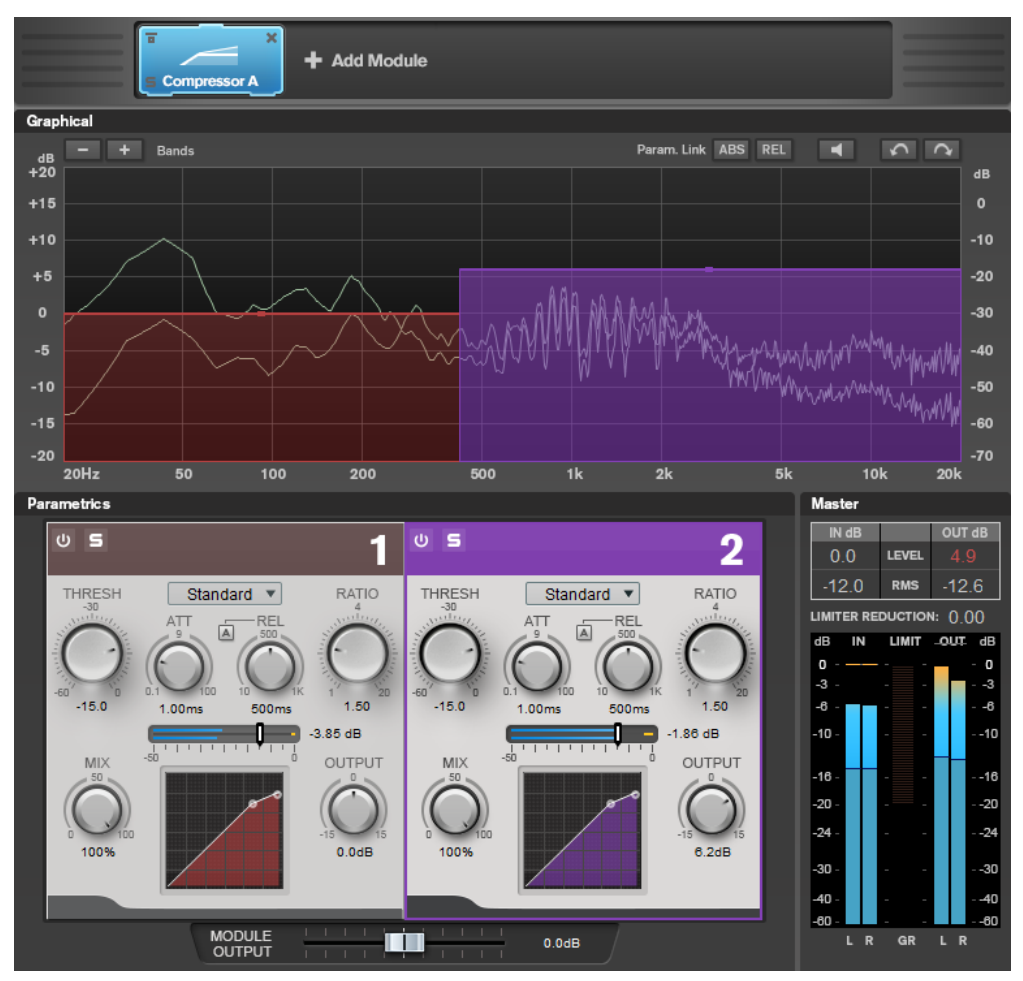

#### **Impostazioni relative alle bande**

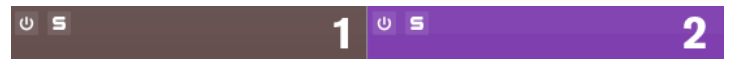

#### **On/Off**

Attiva/disattiva la sezione corrispondente.

**Solo Band**

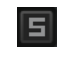

Mette in solo la banda di frequenza corrispondente.

#### **Add/Remove Band**

Consente di aggiungere e rimuovere delle bande.

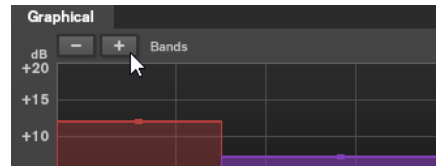

#### **Standard**

Consente di creare degli effetti di compressione omogenei.

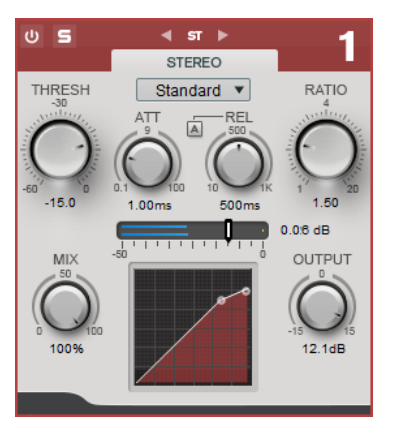

#### **THRESH (da -60 a 0 dB)**

I livelli del segnale al di sopra del valore soglia impostato attivano il compressore.

#### **ATT (da 0,1 a 100 ms)**

Consente di determinare la velocità di risposta del compressore. Se il tempo di attacco è lungo, un'ampia porzione della parte iniziale del segnale passerà oltre non processata.

#### **REL (da 10 a 1000 ms)**

Consente di impostare il tempo dopo il quale il guadagno ritorna al suo livello originale. Se il parametro **Auto Release** è attivato, il plug-in individua automaticamente un'impostazione di rilascio ottimale per l'audio.

#### **Ratio**

Determina la quantità di gain reduction (riduzione del guadagno) applicata ai segnali oltre la soglia impostata.

#### **Mix**

Consente di regolare il bilanciamento del livello tra il segnale originale (dry) e il segnale processato (wet).

#### **Display della curva di compressione**

Visualizza graficamente la curva di compressione modellata sulla base delle impostazioni dei parametri **Threshold** e **Ratio**.

#### **Output**

Imposta il guadagno in uscita.

#### <span id="page-33-0"></span>**Tube**

Questo compressore estremamente versatile, dotato di una simulazione integrata del suono valvolare, consente di produrre degli effetti di compressione morbidi e caldi.

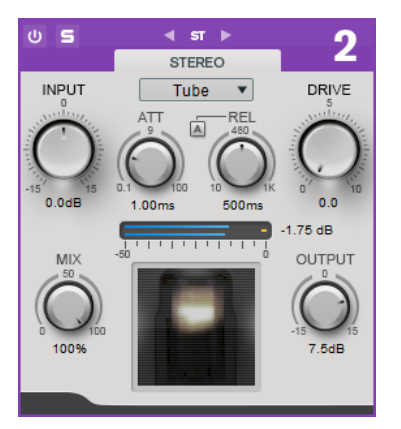

#### **Input**

In combinazione con il parametro **Output**, questo parametro determina la quantità di compressione. Più alto è il valore di guadagno in ingresso e più basso quello del guadagno in uscita, maggiore sarà la compressione applicata.

#### **ATT (da 0,1 a 100 ms)**

Consente di determinare la velocità di risposta del compressore. Se il tempo di attacco è lungo, un'ampia porzione della parte iniziale del segnale passerà oltre non processata.

#### **REL (da 10 a 1000 ms)**

Consente di impostare il tempo dopo il quale il guadagno ritorna al suo livello originale. Se il parametro **Auto Release** è attivato, il plug-in individua automaticamente la migliore impostazione di rilascio per l'audio.

#### **Drive**

Consente di controllare la quantità di saturazione valvolare.

#### **Mix**

Consente di regolare il bilanciamento del livello tra il segnale originale (dry) e il segnale processato (wet).

#### **Output**

Imposta il guadagno in uscita.

LINK CORRELATI

#unique\_27/unique\_27\_Connect\_42\_side\_chain\_section

#### **Equalizer**

Il modulo **Equalizer** è costituito da un equalizzatore stereo parametrico a 4 bande di alta qualità con 4 bande medie completamente parametriche. La banda bassa può agire come filtro shelving, come filtro peak (passa-banda) o come filtro cut (passa-basso, solo per la banda 1).

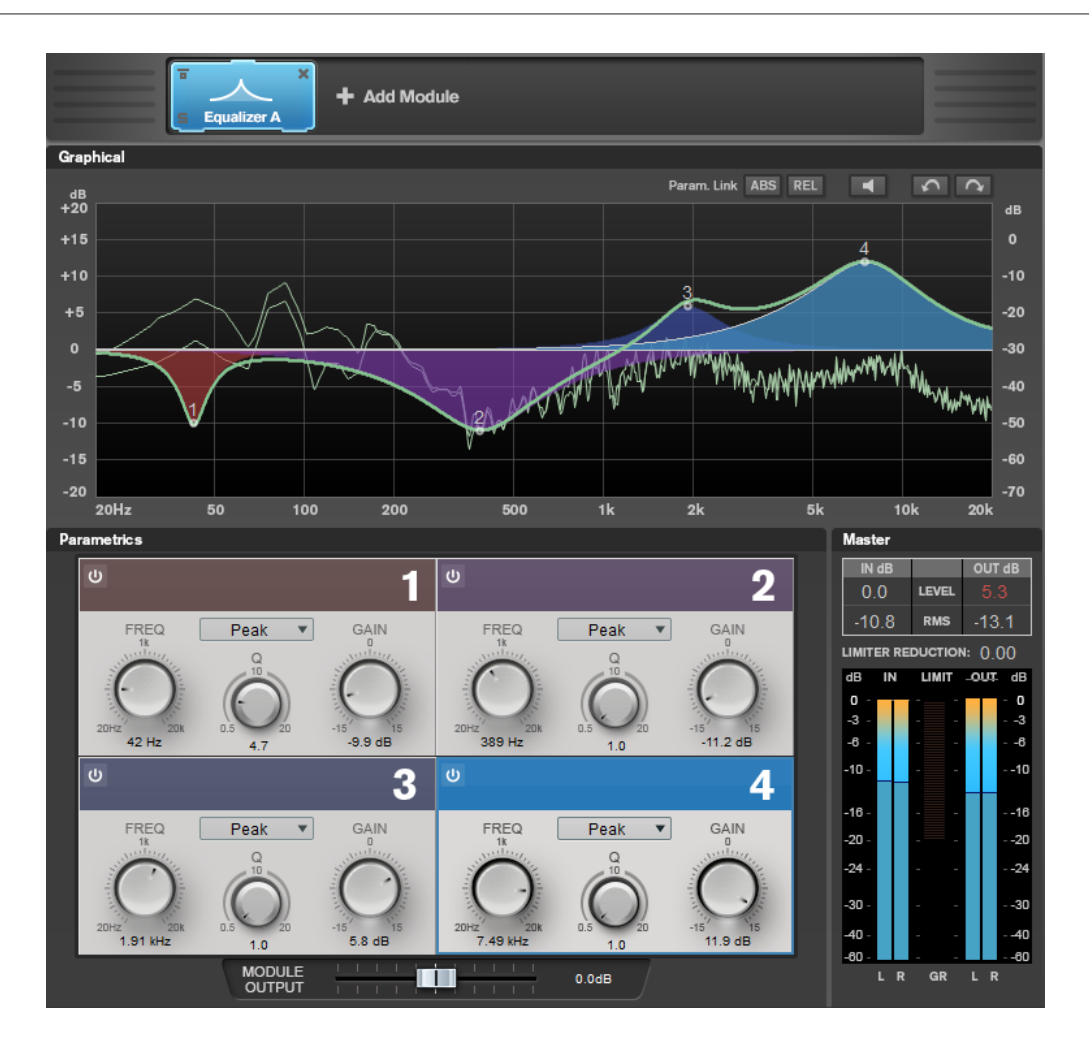

#### **Impostazioni relative alle bande**

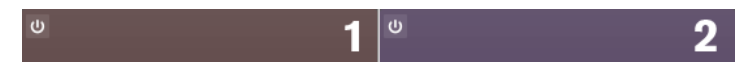

#### **On/Off**

Attiva/disattiva la sezione corrispondente.

#### **Sezione equalizzatore**

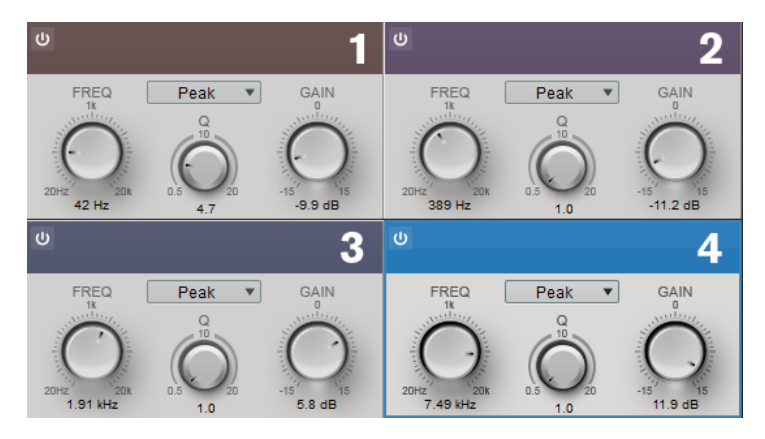

#### **Type**

È possibile scegliere tra i tipi di equalizzazione **Low Shelf**, **Peak**, **High Shelf** e **Notch**. Per la banda 1, è inoltre possibile selezionare i tipi **Cut 12**, **Cut 24** e **Cut 48**.

- <span id="page-35-0"></span>● Il filtro **Low Shelf** enfatizza o attenua dell'entità specificata le frequenze al di sotto della frequenza di cutoff.
- Il filtro **High Shelf** enfatizza o attenua dell'entità specificata le frequenze al di sopra della frequenza di cutoff.
- Il filtro **Peak** enfatizza o attenua le frequenze al valore di frequenza impostato, con un filtro a campana.
- L'opzione **Notch** enfatizza o attenua, per mezzo di un filtro molto stretto, le frequenze al valore di frequenza impostato.
- L'opzione **Cut** attenua le frequenze al di sotto della frequenza definita. È possibile scegliere tra diversi valori di pendenza: 12 dB, 24 dB o 48 dB per ottava.

#### **FREQ (da 20 a 20.000 Hz)**

Imposta la frequenza della banda corrispondente.

#### **Q**

Controlla l'ampiezza della banda corrispondente.

#### **GAIN (da -15 a +15 dB)**

Imposta l'entità di attenuazione/enfatizzazione per la banda corrispondente.

#### **Saturator**

Il modulo **Saturator** consente di simulare il suono delle valvole analogiche e l'effetto di saturazione e compressione tipici delle registrazioni su macchine a nastro analogiche.

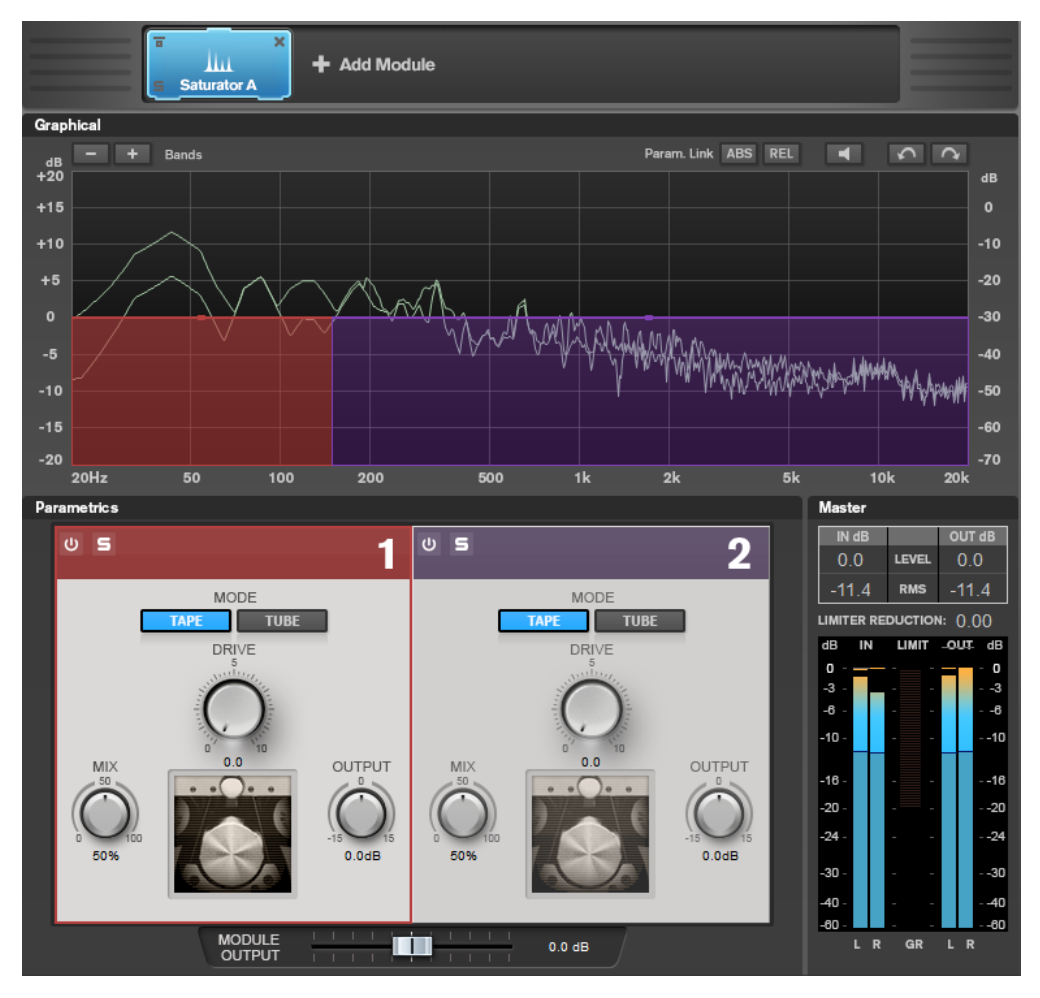

#### **Impostazioni relative alle bande**

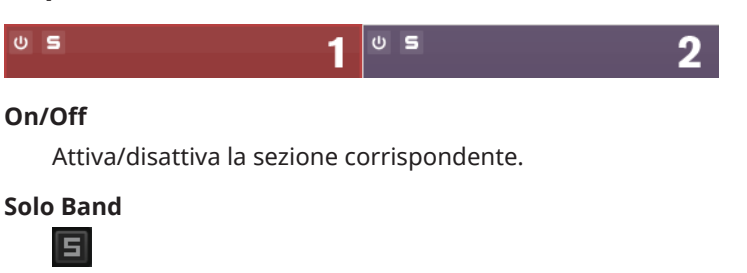

Mette in solo la banda di frequenza corrispondente.

#### **Add/Remove Band**

Consente di aggiungere e rimuovere delle bande.

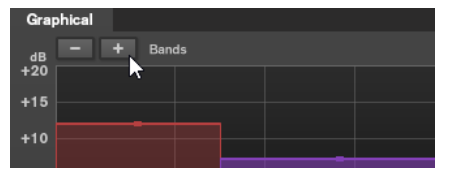

## **Sezione Saturator**

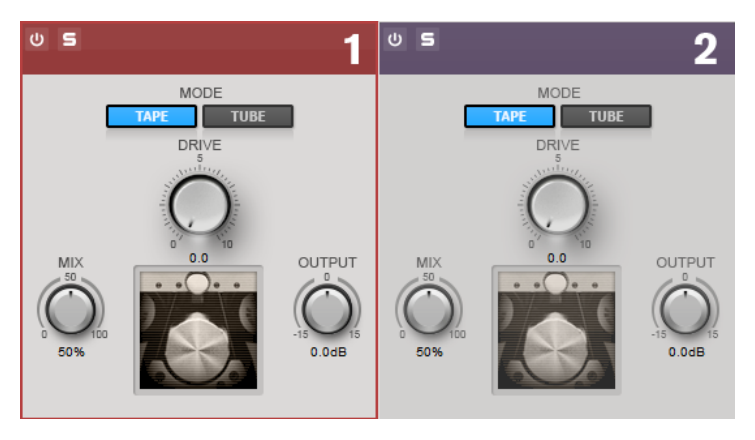

#### **Tape/Tube**

Consente di alternare la saturazione di tipo valvolare e la saturazione propria delle macchine a nastro.

- La saturazione di tipo Tube simula la saturazione dei compressori valvolari analogici.
- La saturazione di tipo Tape simula l'effetto di saturazione e compressione delle registrazioni su macchine a nastro analogiche.

#### **Drive**

Controlla la quantità di saturazione.

#### **Mix**

Consente di regolare il bilanciamento del livello tra il segnale originale (dry) e il segnale processato (wet).

#### **Output**

Imposta il guadagno in uscita.

## <span id="page-37-0"></span>**Imager**

Il modulo **Imager** consente di espandere o ridurre l'ampiezza stereo del materiale audio, su un massimo di due bande. In tal modo è possibile regolare l'immagine stereo in maniera indipendente in domini di frequenze definiti.

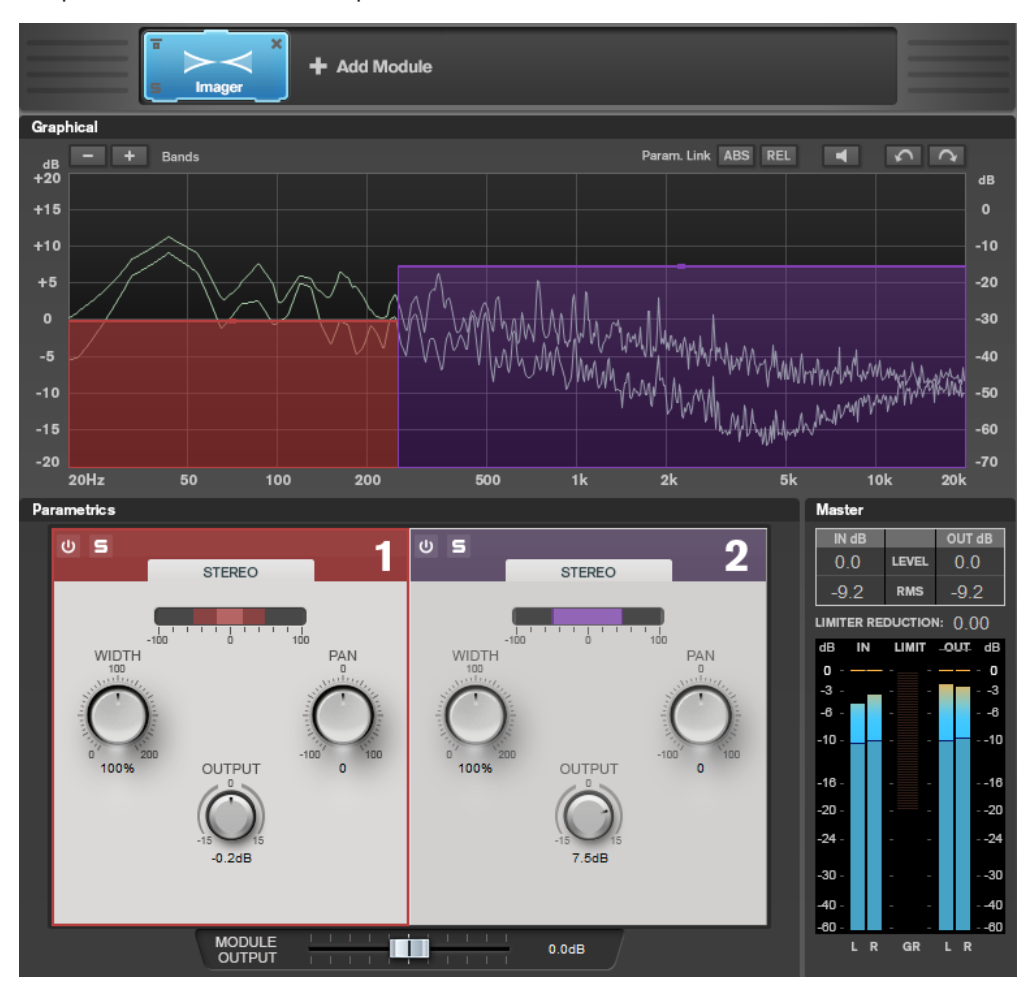

#### **Impostazioni relative alle bande**

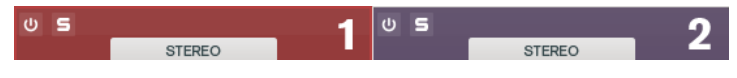

#### **On/Off**

Attiva/disattiva la sezione corrispondente.

## **Solo Band**

同

Mette in solo la banda di frequenza corrispondente.

#### **Add/Remove Band**

Consente di aggiungere e rimuovere delle bande.

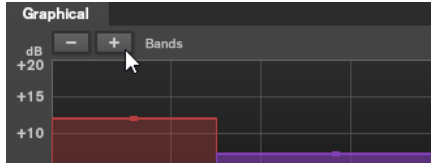

#### <span id="page-38-0"></span>**Sezione Imager**

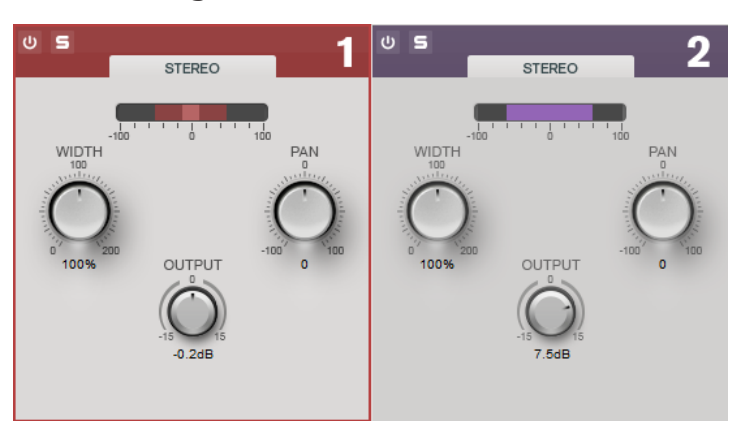

#### **Width**

Consente di controllare l'ampiezza stereo per ciascuna banda.

#### **Pan**

Consente di regolare il panorama del segnale da destra a sinistra.

#### **Output**

Imposta il livello di uscita per ciascuna banda.

## **Peak Master**

Questo è un plug-in di base che minimizza i picchi nel file audio, consentendo un mix a intensità acustica maggiore privo di clipping. È utile durante l'utilizzo di strumenti dinamici.

Viene utilizzato principalmente come brickwall limiter. Ad esempio, è possibile limitare i picchi audio senza alterare il resto del segnale audio. In questo caso, impostare **Input Gain** su 0 dB e **Out Ceiling** su 0 dB per ottenere un segnale audio senza clipping. Quando viene utilizzato in questo modo, **Peak Master** può essere collocato con eccellenti risultati dopo un plug-in di ricampionamento e prima di un plug-in di dithering.

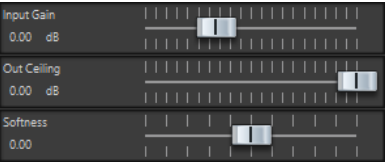

#### **Input Gain**

Intervallo di valori da -12 dB a 24 dB.

#### **Out Ceiling**

Rappresenta il livello massimo del segnale di uscita. Intervallo di valori da -18 dB a 0 dB.

#### **Softness**

Questa opzione regola la velocità a cui il segnale resta invariato dopo che il limiting è stato attivato su alcuni campioni. Intervallo di valori da -5 dB a +5 dB.

## **Resampler**

Questo plug-in è un convertitore professionale della frequenza di campionamento che garantisce un'eccezionale trasparenza e il mantenimento del contenuto della frequenza. È disponibile solo nella **Sezione Master**.

#### <span id="page-39-0"></span>**NOTA**

Questo plug-in richiede molte risorse della CPU, specialmente nelle modalità ad elevata qualità.

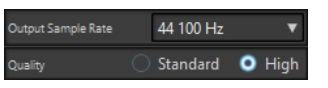

#### **Frequenza di campionamento in uscita**

Consente di definire la frequenza di campionamento di uscita. La frequenza di campionamento di ingresso è determinata invece da quella del file audio o del montaggio audio.

#### **Qualità**

Consente di definire la qualità dell'algoritmo utilizzato (**Standard** o **Alta**).

## **Modulation**

#### **AutoPan**

Questo effetto auto-pan offre vari parametri per la modulazione della posizione stereo sinistra/ destra. È possibile utilizzare i preset esistenti oppure creare delle curve indipendenti per la forma d'onda di modulazione. Il plug-in **AutoPan** consente inoltre di creare degli effetti di chopping collegando la modulazione dei canali sinistro e destro.

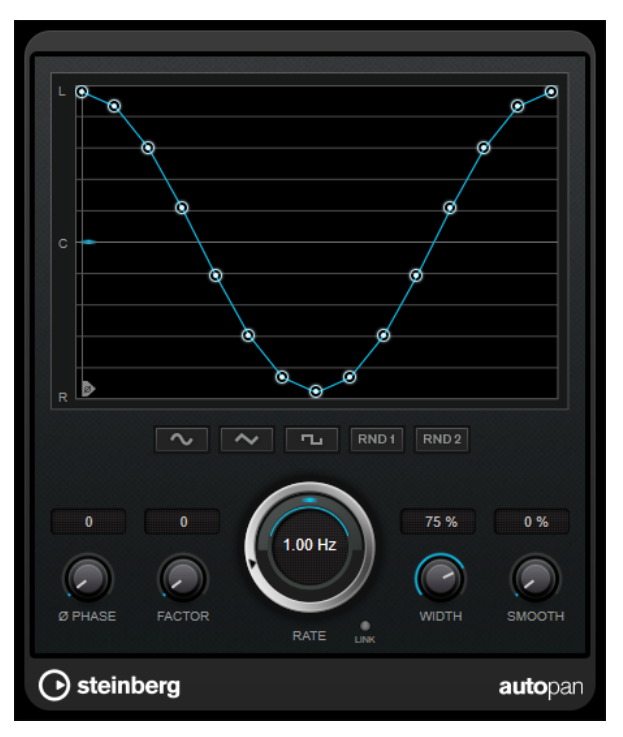

#### **Display delle forme d'onda**

Visualizza l'aspetto della forma d'onda di modulazione e consente di regolarla manualmente. Per disegnare una curva, fare clic su un nodo e muovere il mouse. Per tracciare una linea retta, fare **Shift** -clic su un nodo e muovere il mouse.

#### **Pulsanti preset delle forme d'onda**

Questi pulsanti consentono di selezionare una serie di preset per la forma d'onda di modulazione.

- <span id="page-40-0"></span>● L'opzione **Sine** crea un passaggio omogeneo.
- L'opzione **Triangle** crea una rampa, cioè un movimento lineare che va da completamente a destra a completamente a sinistra e ritorno.
- L'opzione **Square** crea un salto immediato fino a completamente a destra, poi completamente a sinistra, per poi ritornare al centro.
- L'opzione **Random One Shot** crea una curva casuale. Fare ancora clic su questo pulsante per creare una nuova curva casuale.
- L'opzione **Random Continuous** crea automaticamente una nuova curva casuale dopo ciascun periodo.

#### **Phase**

Imposta la compensazione per il punto iniziale della curva. Se si utilizzano più plug-in di **AutoPan** su tracce differenti, l'utilizzo di diverse impostazioni di compensazione per ciascuna traccia consente di ottenere un suono più naturale nel suo complesso.

#### **Rate**

Imposta la velocità di auto-pan in Hertz e visualizza il movimento all'intero del panorama stereo.

#### **Link**

Se questo pulsante è attivato, i canali sinistro e destro vengono modulati simultaneamente. Si ottiene in questo modo un effetto chopping al posto dell'autopanning.

In questa modalità, il parametro **Width** imposta l'intensità della modulazione del volume.

#### **Width**

Imposta l'entità della deviazione ai lati sinistro e destro del panorama stereo. Se è attivata l'opzione **Link**, questo parametro imposta l'intensità della modulazione del volume.

#### **Smooth**

Consente di rendere più omogenea la transizione tra i singoli step della curva del panorama.

## **Chorus**

Si tratta di un effetto chorus a fase singola. Agisce raddoppiando l'audio che viene inviato al plug-in con una versione lievemente desintonizzata.

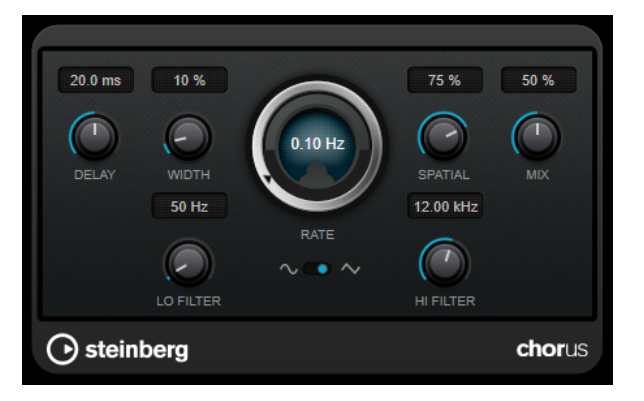

#### **Delay**

Agisce sull'intervallo di frequenze della modulazione, modificando il tempo di delay iniziale.

#### <span id="page-41-0"></span>**Width**

Determina la profondità dell'effetto chorus. Valori elevati producono un effetto più pronunciato.

#### **Spatial**

Determina l'ampiezza stereo dell'effetto. Ruotare la manopola in senso orario per ottenere un effetto stereo più ampio.

#### **Mix**

Consente di regolare il bilanciamento del livello tra il segnale originale (dry) e il segnale processato (wet). Se l'effetto viene utilizzato in mandata, impostare questo parametro sul valore massimo dato che tramite il livello della mandata è possibile controllare il bilanciamento del segnale originale/processato.

#### **Forma dell'onda**

Consente di selezionare la forma d'onda di modulazione che altera il carattere del chorus. Sono disponibili una forma d'onda sinusoidale e una triangolare.

#### **Lo Filter/Hi Filter**

Consente di attenuare le basse e le alte frequenze del segnale dell'effetto.

## **Restoration**

## **RestoreRig**

**RestoreRig** consente di rimuovere del rumore da una registrazione audio utilizzando diversi moduli di restauro audio. Può essere rimosso un rumore impulsivo (**DeClicker**), un rumore di ambiente (**DeNoiser**), o un rumore tonale basso (**DeBuzzer**).

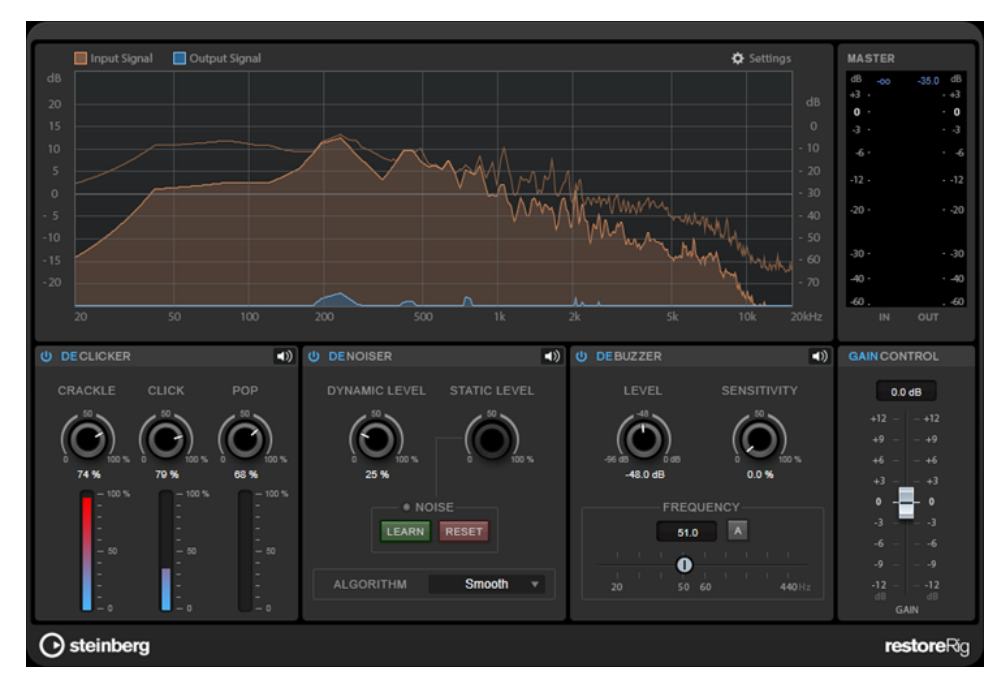

## **Layout principale**

## **Input Signal/Output Signal**

Visualizzano rispettivamente il livello in ingresso e in uscita del segnale audio restaurato. La scala di valori verticale sulla sinistra visualizza il livello di guadagno dei segnali in ingresso e in uscita. La scala orizzontale visualizza l'intervallo di frequenze.

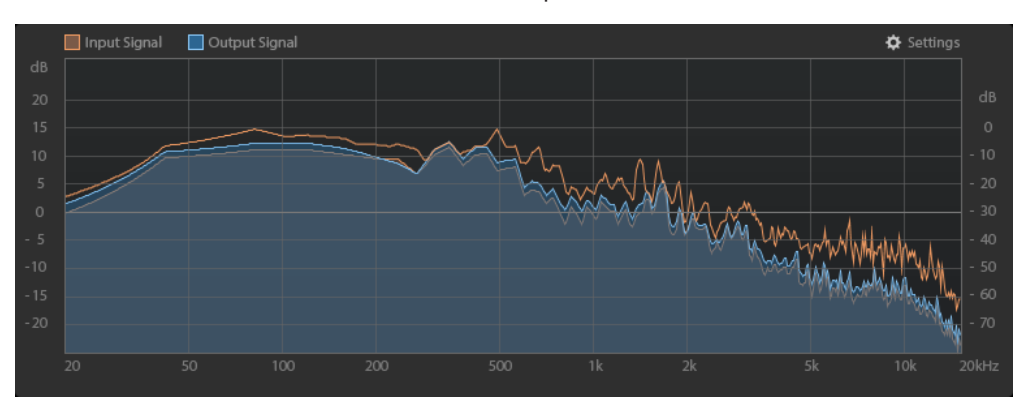

#### **Master**

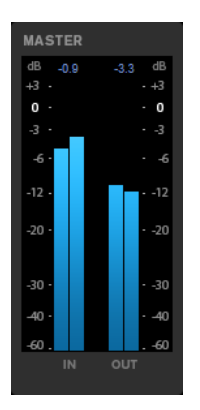

L'indicatore di ingresso/uscita dispone di un indicatore del livello di picco.

I valori massimi del livello di picco in ingresso/uscita sono visualizzati sopra il display dell'indicatore. Per reinizializzare tutti i valori massimi, fare clic su uno dei valori.

#### **Settings**

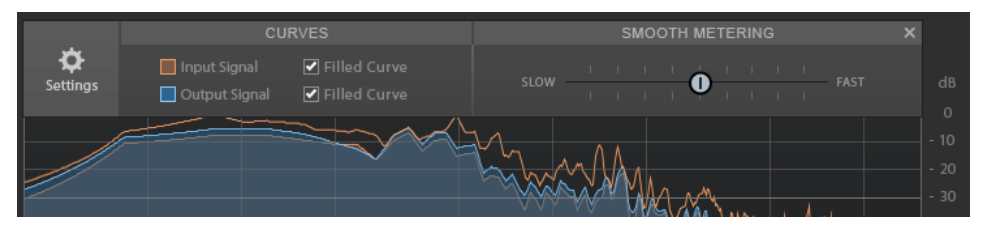

#### **Filled Curve**

Consente di riempire le curve del segnale in ingresso e del segnale in uscita.

#### **Smooth Metering**

Determina il tempo di reazione del riquadro di visualizzazione. Valori più bassi consentono di ottenere tempi di reazione più rapidi.

#### <span id="page-43-0"></span>**Gain Control**

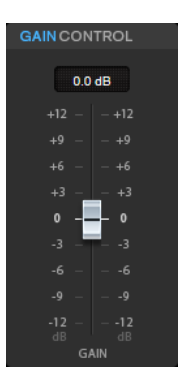

Il parametro **Gain Control** consente di impostare il guadagno master per i moduli.

## **Moduli**

I moduli **DeClicker**, **DeNoiser** e **DeBuzzer** consentono di rimuovere diversi tipi di rumore.

- Per attivare o disattivare un modulo, fare clic su **Enable/Disable** a sinistra del nome del modulo scelto.
- Per ascoltare solamente il suono che è stato rimosso dall'audio, fare clic sul pulsante **Noise Listening Mode** relativo al modulo che si desidera ascoltare.

## **DeClicker**

Il modulo **DeClicker** consente di rimuovere i click dal materiale audio.

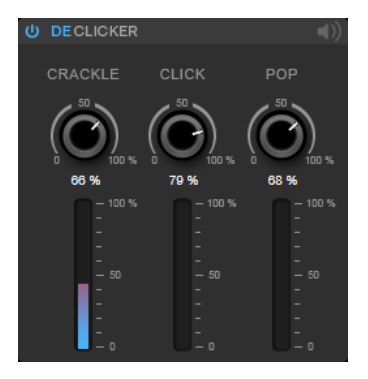

**Activate/Deactivate DeClicker**

Attiva/disattiva il modulo.

#### **Noise Listening Mode**

Consente di ascoltare il segnale che è stato rimosso dal materiale audio originale.

#### **Indicatori di livello**

Consentono di monitorare la quantità di rumore impulsivo che viene rimossa dal segnale.

#### **NOTA**

Si raccomanda di evitare che l'indicatore raggiunga la regione di colore rosso, poiché questo potrebbe produrre degli artefatti distruttivi.

#### **Crackle**

Consente di rimuovere dei rumori impulsivi molto brevi dal segnale audio.

#### <span id="page-44-0"></span>**Click**

Consente di rimuovere dei rumori impulsivi di media durata dal segnale audio.

#### **Pop**

Consente di rimuovere dei rumori impulsivi di durata elevata dal segnale audio.

#### **DeNoiser**

Il modulo **DeNoiser** consente di rimuovere del rumore dal materiale audio.

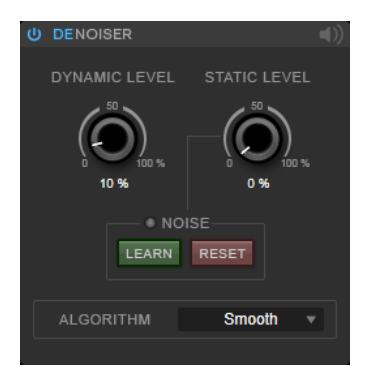

#### **Activate/Deactivate DeNoiser**

Attiva/disattiva il modulo.

#### **Noise Listening Mode**

Consente di ascoltare il segnale che è stato rimosso dal materiale audio originale.

#### **Dynamic Level**

Consente di rimuovere dal segnale audio del rumore che evolve nel tempo.

#### **Static Level**

Consente di rimuovere dal segnale audio del rumore statico, che non evolve cioè nel tempo. L'opzione **Learn** consente di definire il rumore statico.

#### **Noise**

L'opzione **Noise** consente di definire una sezione in un file audio contenente un rumore statico che si intende rimuovere. Quando si renderizza il file audio, è possibile rimuovere dal segnale audio il rumore statico che è stato registrato.

**1.** Riprodurre la sezione audio contenente il rumore che si intende rimuovere e fare clic su **Learn**.

**RestoreRig** registra l'audio per pochi secondi al fine di individuare il rumore statico.

- **2.** Utilizzare il quadrante **Static Level** per impostare il livello.
- **3.** Per rimuovere il rumore statico registrato nel file audio, renderizzare il file audio.

Se si desidera registrare il rumore statico in un'altra sezione audio, fare clic su **Reset**, riprodurre la sezione audio desiderata e fare nuovamente clic su **Learn**.

#### **Algorithm**

Consente di selezionare diversi algoritmi per il modulo **DeNoiser**. A seconda del materiale audio utilizzato, le diverse modalità possono influenzare la qualità del **DeNoiser**.

- La modalità **Smooth** è sufficiente per la maggior parte degli utilizzi.
- Utilizzare la modalità **Musical** per i contenuti armonici con componenti ritmiche ridotte o con una bassa quantità di transienti.
- <span id="page-45-0"></span>● Utilizzare la modalità **Rhythmic** per i contenuti a carattere percussivo (batterie, percussioni ecc.).
- Utilizzare la modalità **Strong** se il livello della riduzione del rumore è più importante rispetto alla sua precisione.
- Utilizzare la modalità **Speech** per i contenuti vocali.

#### **DeBuzzer**

Il modulo **DeBuzzer** consente di rimuovere un rumore armonico con una frequenza fondamentale che deve essere intorno ai 50-60  Hz.

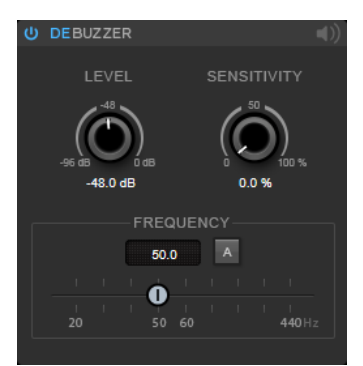

#### **Activate/Deactivate DeBuzzer**

Attiva/disattiva il modulo.

#### **Noise Listening Mode**

Consente di ascoltare il segnale che è stato rimosso dal materiale audio originale.

#### **Level**

Consente di definire la riduzione del rumore in dB.

#### **Sensitivity**

Consente di definire la sensibilità della riduzione del livello audio corrente. Allo 0%, **DeBuzzer** riduce il rumore armonico corrente con il valore impostato per il parametro **Level**. Con valori di sensibilità più elevati, il livello viene definito in maniera dinamica in un intervallo compreso tra 0 dB e il valore del parametro **Level**. In tal modo viene ridotto il ronzio quando il livello audio è basso, mentre non si ottiene alcun effetto sull'audio quando il livello è elevato.

#### **Frequency**

Consente di definire il valore della frequenza fondamentale.

#### **Auto**

Se questa opzione è attivata, **DeBuzzer** individua automaticamente la frequenza fondamentale del tono armonico attualmente più evidente.

#### **NOTA**

Una volta individuata la frequenza da rimuovere, disattivare l'opzione **Auto**.

## <span id="page-46-0"></span>**Reverb**

## **RoomWorks**

**RoomWorks** è un plug-in di riverbero estremamente personalizzabile che consente di ricreare in maniera realistica le caratteristiche ambientali e le riverberazioni di vari tipi di stanze e ambienti chiusi, nei formati stereo e surround. L'utilizzo della CPU è scalabile, in modo da adattarsi alle caratteristiche di qualsiasi sistema. Da riflessioni di piccole stanze, a riverberi tipici di ampie caverne, questo plug-in offre una riverberazione di elevata qualità.

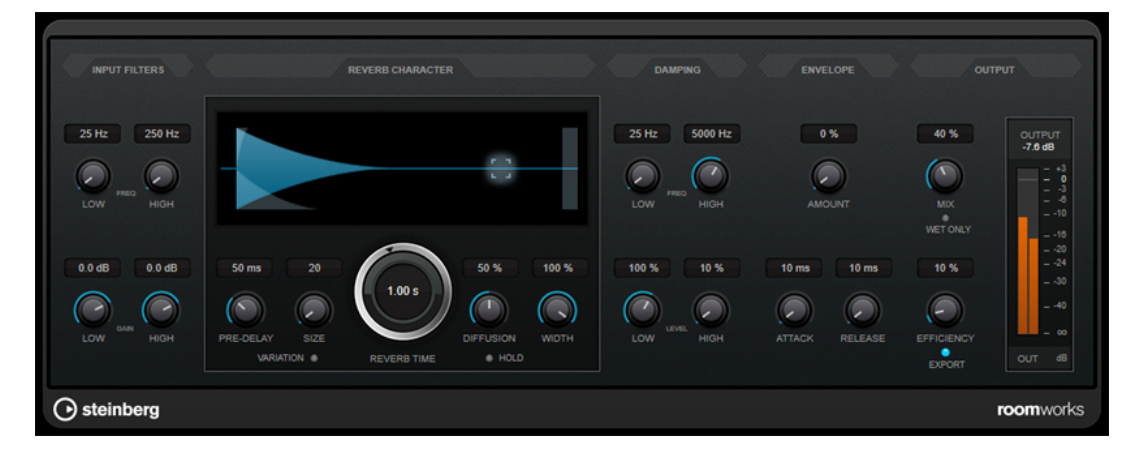

## **Input Filters**

#### **Low Frequency**

Determina la frequenza alla quale agisce il filtro low-shelving. Entrambe le impostazioni High e Low filtrano il segnale in ingresso prima del processamento del riverbero.

#### **High Frequency**

Determina la frequenza alla quale agisce il filtro high-shelving. Entrambe le impostazioni High e Low filtrano il segnale in ingresso prima del processamento del riverbero.

#### **Low Gain**

Definisce la quantità di attenuazione o enfatizzazione per il filtro low-shelving.

#### **High Gain**

Definisce la quantità di attenuazione o enfatizzazione per il filtro high-shelving.

#### **Reverb Character**

#### **Pre-Delay**

Determina il tempo che trascorre prima dell'applicazione del riverbero. Questo parametro consente di simulare stanze più ampie aumentando il tempo impiegato dalla prima riflessione per raggiungere l'ascoltatore.

#### **Size**

Altera i tempi di delay delle prime riflessioni per simulare spazi più ampi o più ristretti.

#### **Reverb Time**

Imposta il tempo del riverbero in secondi.

#### **Diffusion**

Agisce sul carattere della coda del riverbero. Valori elevati generano una maggiore diffusione e un suono più omogeneo, mentre valori ridotti producono un suono più chiaro.

#### **Width**

Controlla l'ampiezza dell'immagine stereo. A 0% l'output del riverbero è mono; al 100% è stereo.

#### **Variation**

Facendo clic su questo pulsante si genera una nuova versione dello stesso programma di riverbero, usando dei pattern di riflessione alterati. Ciò è utile nel caso in cui alcuni suoni stiano causando problemi o risultati indesiderati. Creando una nuova variazione, si risolvono spesso questi problemi. Vi sono 1000 possibili variazioni.

#### **Hold**

L'attivazione di questo pulsante applica il freeze al buffer del riverbero in un loop infinito. È possibile creare alcuni interessanti suoni di pad usando questa funzione.

#### **Damping**

#### **Low Frequency**

Determina la frequenza sotto la quale avviene l'attenuazione (damping) delle basse frequenze.

#### **High Frequency**

Determina la frequenza sopra la quale vengono attenuate le alte frequenze.

#### **Low Level**

Agisce sul tempo di decadimento delle basse frequenze. Un riverbero di una stanza normale decade più rapidamente nell'intervallo alto e basso rispetto all'intervallo medio. Abbassando la percentuale del livello si farà in modo che le basse frequenze decadano più rapidamente. Valori superiori al 100% fanno sì che le basse frequenze decadano più lentamente rispetto alle medie.

#### **High Level**

Agisce sul tempo di decadimento delle alte frequenze. Un riverbero di una stanza normale decade più rapidamente nell'intervallo alto e basso rispetto all'intervallo medio. Abbassando la percentuale del livello si farà in modo che le alte frequenze decadano più rapidamente. Valori superiori al 100% fanno sì che le alte frequenze decadano più lentamente rispetto alle medie.

#### **Envelope**

#### **Amount**

Determina il livello in cui i controlli di attacco (Attack) e rilascio (Release) dell'inviluppo agiscono sul riverbero. Valori più bassi generano un effetto più impercettibile, mentre valori elevati causano un suono più drastico.

#### **Attack**

Le impostazioni degli inviluppi nel plug-in **RoomWorks** controllano il modo in cui il riverbero seguirà le dinamiche del segnale di ingresso in un modo simile a un noise gate o a un downward expander. Il parametro Attack determina il tempo impiegato (in millisecondi) dal riverbero per raggiungere il pieno volume dopo un picco di segnale. L'effetto ottenuto è simile a un pre-delay ma il riverbero sale gradualmente anziché partire tutto in una volta sola.

#### <span id="page-48-0"></span>**Release**

Consente di determinare dopo quanto tempo rispetto a un picco del segnale è possibile ascoltare il riverbero prima che venga tagliato, analogamente al tempo di rilascio di un gate.

#### **Output**

#### **Mix**

Consente di regolare il bilanciamento del livello tra il segnale originale (dry) e il segnale processato (wet). Se **RoomWorks** viene utilizzato come effetto in insert per un canale FX, si consiglia di impostare questo valore su 100% o di utilizzare il pulsante **wet only**.

#### **Wet only**

Questo pulsante disattiva il parametro **Mix**, impostando l'effetto su 100% wet (segnale completamente processato). Normalmente, questo pulsante dovrebbe essere attivato nei casi in cui **RoomWorks** viene utilizzato come effetto in mandata per un canale FX o per un canale gruppo.

#### **Efficiency**

Determina la quantità di potenza del processore impiegata per **RoomWorks**. Più basso è il valore, maggiore sarà la quantità di risorse della CPU impiegate e più elevata sarà la qualità del riverbero. Con impostazioni elevate (>90%) del parametro **Efficiency** possono essere creati effetti molto particolari e interessanti.

#### **Export**

Determina se durante l'esportazione dell'audio, **RoomWorks** utilizzerà la massima potenza della CPU per la qualità del riverbero più elevata. Durante l'esportazione è possibile mantenere le impostazioni più elevate del parametro Efficiency per ottenere uno specifico effetto. Per ottenere la massima qualità del riverbero durante l'esportazione, assicurarsi che questo pulsante sia attivato.

#### **Indicatore del livello in uscita**

Visualizza il livello del segnale in uscita.

## **RoomWorks SE**

**RoomWorks SE** è una versione ridotta del plug-in **RoomWorks**. **RoomWorks SE** offre una riverberazione di elevata qualità, ma presenta pochi parametri e un carico sulla CPU decisamente più ridotto rispetto alla versione completa.

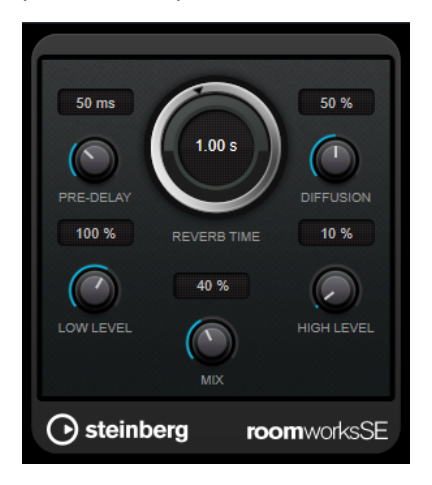

#### <span id="page-49-0"></span>**Pre-Delay**

Determina il tempo che trascorre prima dell'applicazione del riverbero. Questo parametro consente di simulare stanze più ampie aumentando il tempo impiegato dalla prima riflessione per raggiungere l'ascoltatore.

#### **Reverb Time**

Imposta il tempo del riverbero in secondi.

#### **Diffusion**

Agisce sul carattere della coda del riverbero. Valori elevati generano una maggiore diffusione e un suono più omogeneo, mentre valori ridotti producono un suono più chiaro.

#### **Low Level**

Agisce sul tempo di decadimento delle basse frequenze. Un riverbero di una stanza normale decade più rapidamente nell'intervallo alto e basso rispetto all'intervallo medio. Abbassando la percentuale del livello si farà in modo che le basse frequenze decadano più rapidamente. Valori superiori al 100% fanno sì che le basse frequenze decadano più lentamente rispetto alle medie.

#### **High Level**

Agisce sul tempo di decadimento delle alte frequenze. Un riverbero di una stanza normale decade più rapidamente nell'intervallo alto e basso rispetto all'intervallo medio. Abbassando la percentuale del livello si farà in modo che le alte frequenze decadano più rapidamente. Valori superiori al 100% fanno sì che le alte frequenze decadano più lentamente rispetto alle medie.

#### **Mix**

Consente di regolare il bilanciamento del livello tra il segnale originale (dry) e il segnale processato (wet). Quando **RoomWorks SE** è inserito in un canale FX, nella maggior parte dei casi si consiglia di impostare questo valore al 100%.

## **Spatial**

## **MonoToStereo**

**MonoToStereo** trasforma un segnale mono in un segnale pseudo-stereo. Il plug-in può essere utilizzato su audio mono o su audio stereo con canali uguali.

#### **NOTA**

Questo plug-in agisce solamente sulle tracce stereo.

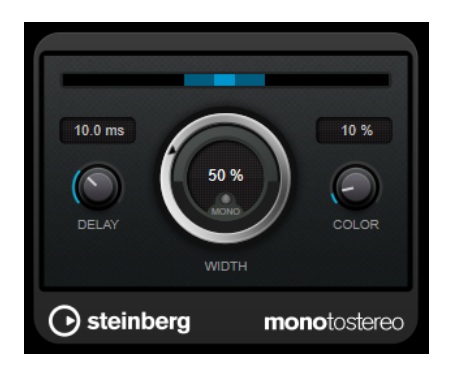

#### <span id="page-50-0"></span>**Delay**

Aumenta le differenze tra i canali sinistro e destro per incrementare ulteriormente l'effetto stereo.

#### **Width**

Controlla l'ampiezza o la profondità dell'espansione stereo. Ruotare in senso orario per aumentare l'espansione.

#### **Mono**

Imposta l'uscita in mono. Questa funzione consente di verificare la presenza di colore indesiderato nel suono che potrebbe verificarsi quando si crea un'immagine stereo artificiale.

#### **Color**

Genera delle differenze aggiuntive tra i canali per incrementare lo stereo enhancement.

## **StereoEnhancer**

**StereoEnhancer** consente di espandere l'ampiezza stereo del materiale audio stereo. Questo plug-in non può essere utilizzato con audio in formato mono.

**NOTA** 

Questo plug-in agisce solamente sulle tracce stereo.

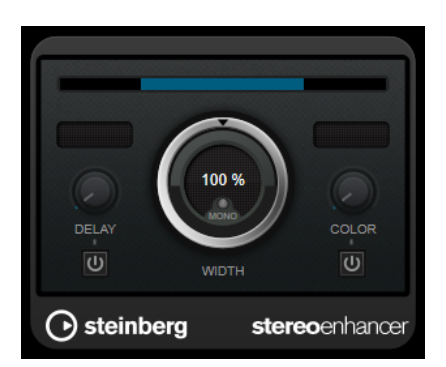

#### **Delay**

Aumenta le differenze tra i canali sinistro e destro per incrementare ulteriormente l'effetto stereo.

#### **Width**

Controlla l'ampiezza o la profondità dell'espansione stereo. Ruotare in senso orario per aumentare l'espansione.

#### **Mono**

Imposta l'uscita in mono per verificare la presenza di colore indesiderato nel suono che potrebbe verificarsi quando si espande l'immagine stereo.

#### **Color**

Genera delle differenze aggiuntive tra i canali per incrementare lo stereo enhancement.

## <span id="page-51-0"></span>**Stereo Expander**

Questo plug-in è un ottimizzatore dell'ampiezza stereo che fa in modo che un segnale stereo suoni più ampio. Offre migliori risultati se si utilizza materiale stereo originale, invece di canali mono di cui è stato eseguito il panning in posizioni diverse dell'immagine stereo.

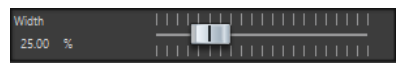

#### **Width**

Valori più alti producono un'ampiezza stereo maggiore. Solitamente il valore di **Width**  deve essere compreso tra 0% e 20%. Valori elevati possono essere utilizzati per ottenere effetti particolari.

## **Surround**

## **Mix6to2**

**Mix6to2** consente di eseguire rapidamente il mixdown in stereo di un formato mix surround. È possibile controllare i livelli dei canali surround, fino a un massimo di sei canali, e decidere per ciascuna striscia di canale fino a che livello essa verrà inclusa nel mix risultante.

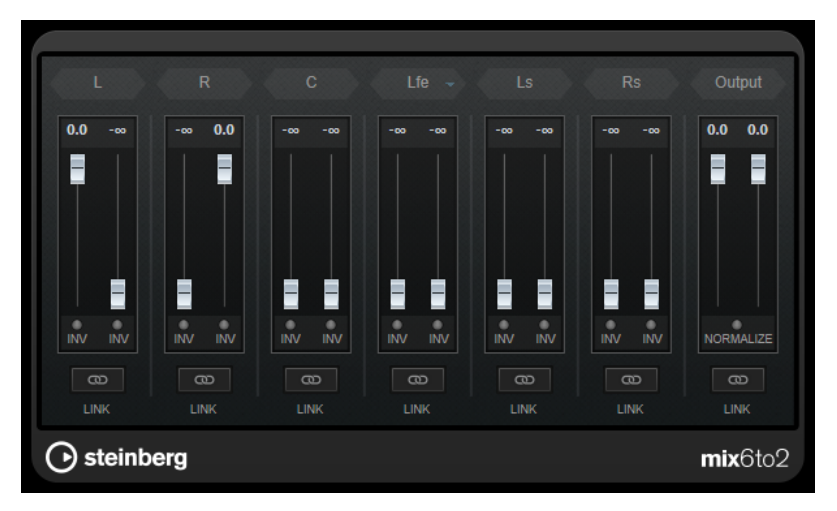

#### **Canali surround**

#### **Fader del volume**

Determinano la quantità di segnale da includere nel canale sinistro e/o destro del bus di uscita.

#### **Link**

Collega i fader del volume di un canale surround.

#### **Invert Phase**

Inverte la fase del canale del bus surround corrispondente.

#### **Bus di uscita**

#### **Fader del volume**

Consentono di regolare il volume dell'uscita mixata.

#### **Link**

Collega i fader della sezione **Output**.

#### <span id="page-52-0"></span>**Normalize**

Se questa opzione è attiva, l'uscita mixata viene normalizzata. Ad esempio, il livello in uscita viene regolato automaticamente in modo che il segnale più potente risulti al massimo volume possibile senza produrre clipping.

## **Tools**

## **Channel Extractor**

Questo plug-in consente di mantenere solamente il canale sinistro o destro di un flusso audio stereo.

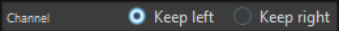

#### **Channel**

Consente di selezionare se mantenere il canale sinistro o destro del flusso audio stereo.

## **Silence**

Questo plug-in consente di inserire in maniera estremamente semplice un preciso periodo di silenzio all'inizio o alla fine di un file audio. Utilizzare questo plug-in per aggiungere del silenzio alla fine di un file, in modo che la coda di un plug-in di riverbero non venga tagliata alla fine del file.

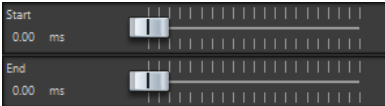

#### **Start**

Utilizzare il cursore per inserire da 0 a 60.000 ms di silenzio all'inizio del file.

#### **End**

Utilizzare il cursore per inserire da 0 a 60.000 ms di silenzio alla fine del file.

## <span id="page-53-0"></span>**Indice analitico**

## **A**

AutoPan [40](#page-39-0)

## **B**

Brickwall Limiter [8](#page-7-0)

## **C**

Channel Extractor [53](#page-52-0) Chorus [41](#page-40-0) Compressor [9](#page-8-0) MasterRig [32](#page-31-0) Compressori Compressor [9](#page-8-0) DeEsser [10](#page-9-0) Maximizer [17](#page-16-0) Tube Compressor [18](#page-17-0) VSTDynamics [20](#page-19-0)

## **D**

DeBuzzer [46](#page-45-0) RestoreRig [42](#page-41-0) DeClicker [44](#page-43-0) RestoreRig [42](#page-41-0) DeEsser [10](#page-9-0) Delay MonoDelay [4](#page-3-0) PingPongDelay [5](#page-4-0) StereoDelay [5](#page-4-0) DeNoiser [45](#page-44-0) RestoreRig [42](#page-41-0) Distortion [6](#page-5-0) Dithering Lin One Dither [27](#page-26-0) Dithering interno [26](#page-25-0)

## **E**

Effetti chopper AutoPan [40](#page-39-0) Effetti chorus Chorus [41](#page-40-0) Effetti di modulazione AutoPan [40](#page-39-0) Chorus [41](#page-40-0) Effetti di riverbero RoomWorks [47](#page-46-0) RoomWorks SE [49](#page-48-0) Effetti ducking [9](#page-8-0) Envelope shaper EnvelopeShaper [13](#page-12-0) Equalizer MasterRig [34](#page-33-0) Equalizzatori StudioEQ [23](#page-22-0) Expander Expander [13](#page-12-0)

## **F**

Frequenza di campionamento Resampler [39](#page-38-0)

## **G**

Gate Gate [15](#page-14-0) VSTDynamics [20](#page-19-0)

## **I**

Imager MasterRig [38](#page-37-0)

## **L**

Leveler [26](#page-25-0) Limiter [16](#page-15-0) Brickwall Limiter [8](#page-7-0) Limiter [16](#page-15-0) MasterRig [30](#page-29-0) Maximizer [17](#page-16-0) VSTDynamics [20](#page-19-0) Lin One Dither [27](#page-26-0)

#### **M**

MasterRig [28](#page-27-0) Compressor [32](#page-31-0) Equalizer [34](#page-33-0) Imager [38](#page-37-0) Layout [28](#page-27-0) Limiter [30](#page-29-0) Moduli [30](#page-29-0) Saturator [36](#page-35-0) Maximizer [17](#page-16-0) Mix6to2 [52](#page-51-0) MonoDelay [4](#page-3-0) MonoToStereo [50](#page-49-0)

## **P**

Peak Master [39](#page-38-0) PingPongDelay [5](#page-4-0) Plug-in  $VST34$  $VST34$ Plug-in di dithering Dithering interno [26](#page-25-0)

## **R**

Resampler [39](#page-38-0) RestoreRig [42](#page-41-0) Layout [42](#page-41-0) Moduli [44](#page-43-0) RoomWorks [47](#page-46-0) RoomWorks SE [49](#page-48-0)

## **S**

Saturator MasterRig [36](#page-35-0) Silence [53](#page-52-0) Stereo Expander [52](#page-51-0) StereoDelay [5](#page-4-0) StereoEnhancer [51](#page-50-0) StudioEQ [23](#page-22-0)

## **T**

Tube Compressor [18](#page-17-0)

## **V**

VSTDynamics [20](#page-19-0)